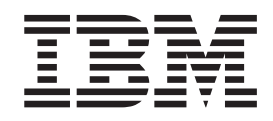

# IBM Multi-Burner - Guida per l'utente

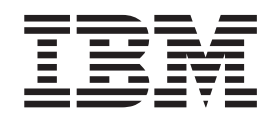

# IBM Multi-Burner - Guida per l'utente

**Nota:** Prima di utilizzare queste informazioni ed il prodotto a cui sono allegate, leggere le informazioni contenute nelle sezioni [Appendice D, "IBM xSeries 342" a pagina D-1](#page-30-0) e [Appendice E, "Informazioni particolari" a pagina E-1.](#page-40-0)

# **Indice**

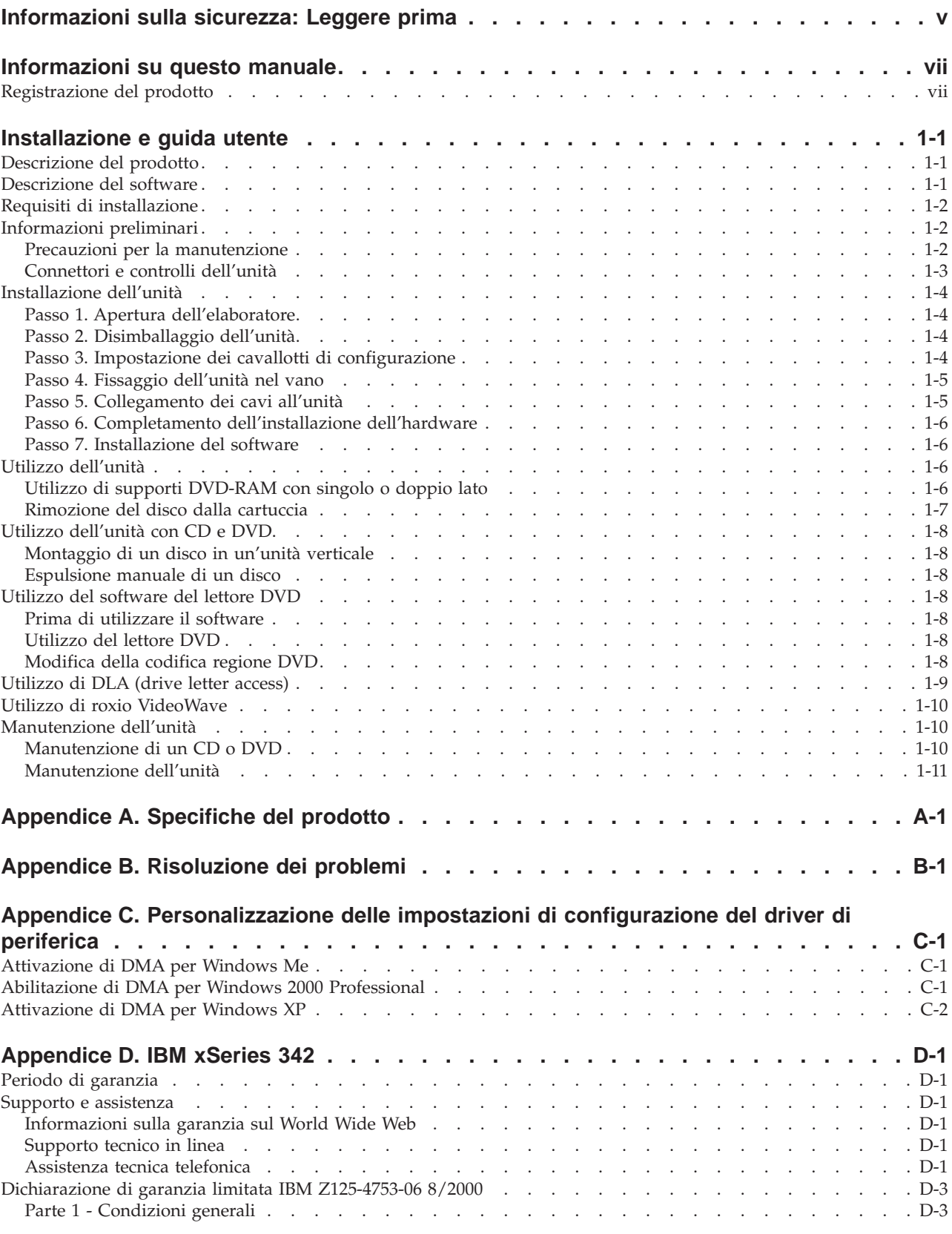

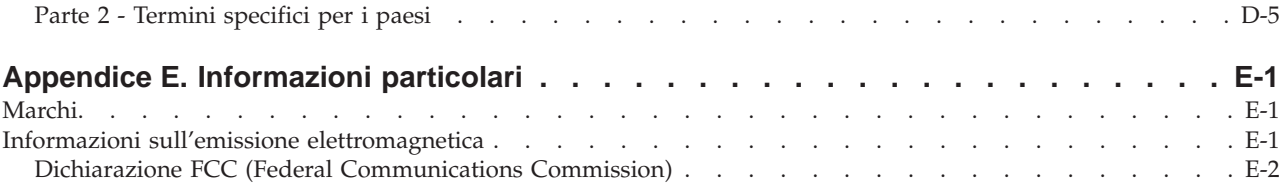

# <span id="page-6-0"></span>**Informazioni sulla sicurezza: Leggere prima**

Before installing this product, read the Safety Information.

#### دات السلامة مج، يجب قراءة

Antes de instalar este produto, leia as Informações de Segurança.

#### 在安装本产品之前, 请仔细阅读 Safety Information (安全信息)。

Prije instalacije ovog produkta obavezno pročitajte Sigurnosne Upute.

Před instalací tohoto produktu si přečtěte příručku bezpečnostních instrukcí.

Læs sikkerhedsforskrifterne, før du installerer dette produkt.

Ennen kuin asennat tämän tuotteen, lue turvaohjeet kohdasta Safety Information.

Avant d'installer ce produit, lisez les consignes de sécurité.

Vor der Installation dieses Produkts die Sicherheitshinweise lesen.

Πριν εγκαταστήσετε το προϊόν αυτό, διαβάστε τις πληροφορίες ασφάλειας (safety information).

לפני שתתקינו מוצר זה, קראו את הוראות הבטיחות.

A termék telepítése előtt olvassa el a Biztonsági előírásokat!

Prima di installare questo prodotto, leggere le Informazioni sulla Sicurezza.

#### 製品の設置の前に、安全情報をお読みください。

본 제품을 설치하기 전에 안전 정보를 읽으십시오.

Пред да се инсталира овој продукт, прочитајте информацијата за безбедност.

Lees voordat u dit product installeert eerst de veiligheidsvoorschriften.

Les sikkerhetsinformasjonen (Safety Information) før du installerer dette produktet.

Przed zainstalowaniem tego produktu, należy zapoznać się z książką "Informacje dotyczące bezpieczeństwa" (Safety Information).

Antes de instalar este produto, leia as Informações sobre Segurança.

Перед установкой продукта прочтите инструкции по технике безопасности.

Pred inštaláciou tohto zariadenia si pečítaje Bezpečnostné predpisy.

Pred namestitvijo tega proizvoda preberite Varnostne informacije.

Antes de instalar este producto lea la información de seguridad.

Läs säkerhetsinformationen innan du installerar den här produkten.

安裝本產品之前,請先閱讀「安全資訊」。

# <span id="page-8-0"></span>**Informazioni su questo manuale**

Questa guida contiene le informazioni sul prodotto IBM  $^\circ$  Multi-Burner, ed è disponibile nelle seguenti lingue:

- Inglese
- Francese
- Tedesco
- Spagnolo
- Italiano
- Portoghese brasiliano
- v Cinese semplificato
- v Cinese tradizionale
- Giapponese

Questo manuale è costituito dalle seguenti parti:

#### **Guida per l'utente e all'installazione**

Questa sezione contiene la descrizione del prodotto e le istruzioni funzionali e di installazione.

#### **Appendici**

Questa sezione contiene le informazioni sui seguenti argomenti:

- Specifiche del prodotto
- Risoluzione dei problemi
- v Personalizzazione delle impostazioni di configurazione del driver di periferica
- v Guida e servizi
- v Garanzia e avvisi

Conservare la ricevuta d'acquisto. Potrebbe essere richiesta per la garanzia.

# **Registrazione del prodotto**

Grazie per aver acquistato questo prodotto IBM. Effettuare la registrazione del prodotto e fornire le informazioni per rendere migliore l'aiuto IBM in futuro. La collaborazione è importante per lo sviluppo dei prodotti e dei servizi, oltre allo sviluppo delle comunicazioni. Registrare il prodotto sul sito Web IBM all'indirizzo

http://www.ibm.com/pc/register

L'IBM invierà le informazioni e gli aggiornamenti relativi al prodotto registrato a meno che non venga indicato nel questionario del sito Web che non si desidera ricevere ulteriori informazioni.

# <span id="page-10-0"></span>**Installazione e guida utente**

Questa sezione contiene la descrizione del prodotto, le istruzioni per l'installazione del software e dell'hardware e le informazioni sul funzionamento di IBM Multi-Burner.

# **Descrizione del prodotto**

Questo pacchetto di opzioni è previsto per le applicazioni multimediali. L'unità viene fornita con un CD contenente il software di decodifica MPEG-2 per i seguenti sistemi operativi:

- Microsoft<sup>®</sup> Windows<sup>®</sup> 2000 Professional
- Microsoft Windows Me (Millennium Edition)
- Microsoft Windows XP

Oltre a questa Guida per l'utente, fornita nel *Disco 1 IBM Multi-Burner Guida per l'utente*, il pacchetto di opzioni contiene quanto segue:

- IBM Multi-Burner
- Media Pak contenente:
	- un disco DVD-RAM da 4.7 gigabyte (GB)
	- un disco DVD-RW da 4.7 gigabyte (GB)
	- un disco DVD-R da 4.7 gigabyte (GB)
- v *Disco 2 IBM Multi-Burner Guida per l'utente e Software*
- Quattro viti di fissaggio (M3 x 5 mm)
- Cavo "Y" audio interno
- v *Guida Avvio rapido Multi-Burner IBM*
- v *Guida sulla sicurezza laser*

Se un componente è mancante o danneggiato, contattare il punto vendita. Conservare la ricevuta di acquisto per poter usufruire della garanzia. Per informazioni sul supporto tecnico, consultare la sezione [Appendice D, "IBM xSeries 342" a pagina D-1.](#page-30-0)

Multi-Burner è compatibile con la specifica DVD Forum DVD-Multi Recorder ed è in grado di registrare e leggere i supporti DVD-RAM, DVD-RW e DVD-R (650 nm). Questa unità può anche eseguire la registrazione sui supporti CD-R, CD-RW e High-Speed CD-RW, inoltre utilizza la tecnologia di prevenzione sovraccarico buffer per ottenere copie di CD più sicure. Multi-Burner è in grado di leggere molti altri formati quali DVD Video, Video CD, CD audio, multisessione, CD XA (Extended Architecture) e CD Kodak Photo. L'unità Multi-Burner è stata progettata per l'installazione in un elaboratore che utilizza la struttura IDE (Integrated Drive Electronics) o EIDE (Enhanced IDE).

# **Descrizione del software**

Il *Disco 1 IBM Multi-Burner Guida per l'utente e Software* e il *Disco 2* contengono il seguente software:

v **roxio VideoWave:**

Questo software consente di registrare file video su supporti DVD-RW o DVD-R che vengono utilizzati dalla maggior parte dei lettori DVD da tavolo. E' anche possibile utilizzare questo software per editare e modificare le attività video prima di avviare la registrazione.

Se si dispone di una periferica di cattura video IEEE 1394 o analoga installata nell'elaboratore, è possibile utilizzare questo software per registrare video da una videocamera.

#### v **IBM Drive Letter Access (DLA)**

Questo software consente di scrivere direttamente sui supporti CD-RW, CD-R, DVD-RAM, DVD-RW e DVD-R utilizzando le lettere unità con lo stesso procedimento della scrittura su minidisco. E' inoltre possibile formattare i supporti DVD-RAM, DVD-RW e DVD-R. Con DLA, è possibile spostare i file

<span id="page-11-0"></span>tramite la funzione di trascinamento e rilascio, creare nuove directory o salvare i file di qualsiasi applicazione direttamente nella propria unità Multi-Burner.

v **UDF reader**

Questo software consente di installare il programma di lettura per i supporti DVD-RAM, DVD-RW e CD-RW sugli elaboratori che dispongono di unità DVD.

#### v **IBM Record Now**

Questo software consente di copiare e creare CD audio, CD MP3 e CD dati. E' inoltre possibile utilizzare RecordNow per scrivere i dati sui dischi DVD-R e DVD-RW per altri elaboratori o prodotti compatibili.

v **IBM Simple Backup**

Questo software consente di creare copie di backup complete o incrementali dei file di sistema sui supporti DVD-RAM, DVD-RW, DVD-R, CD-R o CD-RW e di ripristinare i dati dell'elaboratore in caso di crash.

v **Intervideo WinDVD**

Questo software consente di riprodurre video DVD su un elaboratore o riprodurre file video dall'unità disco fisso.

**Nota:** Alcuni adattatori grafici, ad esempio FIREGL, Intergraph e 3dLabs, non supportano la riproduzione di video DVD.

# **Requisiti di installazione**

Prima di installare l'unità verificare che l'elaboratore soddisfi i seguenti requisiti del sistema:

• Microprocessore minimo: Intel<sup>®</sup> Pentium<sup>®</sup> o equivalente

**Nota:** Per l'autorizzazione e la riproduzione di DVD, è necessario disporre di un microprocessore Intel Pentium II a 266MHz o superiore un una scheda video AGP 2X.

- v Memoria RAM minima: 32 MB (sistemi con UMA: 64 MB)
- Windows 2000 Professional, Windows Me o Windows XP
- v Un vano unità 5.25-in. disponibile
- v Una connessione IDE disponibile
- v 120 MB di spazio disponibile su disco fisso per programmi e 1 GB di spazio disponibile su disco fisso per le funzioni di autorizzazione DVD
- v Risoluzione video di 1024 x 768 pixel richiesta per le funzioni di autorizzazione DVD
- v Adattatore audio che supporta una velocità di campionamento 44.1 o 48 kHz
- Altoparlanti stereo facoltativi

# **Informazioni preliminari**

Prima di installare Multi-Burner, leggere le informazioni contenute nelle seguenti sezioni.

# **Precauzioni per la manutenzione**

Per proteggere l'unità utilizzare le seguenti precauzioni per la manutenzione:

- v Conservare l'unità Multi-Burner in un imballo antistatico fino a quando non si è pronti per effettuare l'installazione dell'unità. Limitare i movimenti durante l'installazione; il movimento può generare elettricità statica.
- v Maneggiare l'unità con cura. Il trasporto o la caduta dell'unità può danneggiare i componenti interni.
- v Non forzare l'inserimento dei cavi IDE o dei cavi di alimentazione. Operando in questo modo, è possibile danneggiare il connettore o l'unità.

# <span id="page-12-0"></span>**Connettori e controlli dell'unità**

I seguenti diagrammi illustrano l'ubicazione e le funzioni dei connettori e dei controlli dell'unità.

#### **Vista anteriore dell'unità**

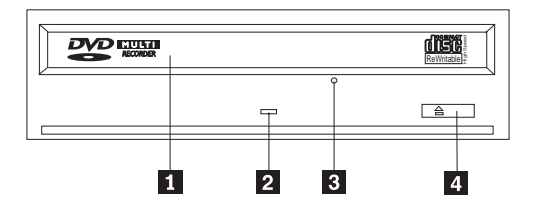

### **1** Cassetto del disco

Questo cassetto è il punto in cui viene caricato e scaricato un disco.

#### <sup>2</sup> Indicatore di segnale occupato

Questo indicatore si accede quando l'unità viene letta, scritta o riproduce un disco.

#### **3** Foro di espulsione di emergenza

Questo foro fornisce l'accesso al meccanismo di espulsione per rimuovere un disco dall'unità.

#### «4¬**Pulsante Apri/Chiudi**

Questo pulsante apre e chiude il cassetto del disco quando viene esercitata una leggera pressione su di esso.

#### **Vista posteriore dell'unità**

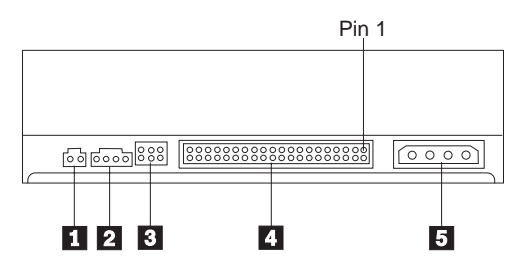

«1¬**Riservato**

<sup>2</sup> Connettore di uscita audio

Questo connettore trasmette i segnali audio analogici ad un adattatore audio.

#### **3** Piedini di configurazione

Questi piedini sono utilizzati per impostare la configurazione dell'unità.

### «4¬**Porta IDE**

Questo collega l'unità al cavo IDE.

#### **5** Connettore alimentazione

<span id="page-13-0"></span>Questo collega l'unità al cavo di alimentazione.

# **Installazione dell'unità**

Completare i seguenti passi per installare l'unità:

# **Passo 1. Apertura dell'elaboratore**

- 1. Spegnere l'elaboratore e tutte le unità collegate.
- 2. Scollegare tutti i cavi di alimentazione dall'elaboratore e tutte le unità collegate.
- 3. Rimuovere il coperchio dall'elaboratore. Per le istruzioni sulla rimozione del coperchio dell'elaboratore, consultare la documentazione relativa all'elaboratore.

# **Passo 2. Disimballaggio dell'unità**

- 1. Prima di aprire l'imballo antistatico in cui è contenuta l'unità, mettere in contatto l'imballo con una superficie metallica per almeno due secondi. In questo modo, si riduce l'elettricità statica presente nell'involucro di protezione e nel proprio corpo.
- 2. Rimuovere l'unità dall'imballo.

Se è necessario poggiare l'unità, posizionare l'imballo antistatico su una superficie piana e posizionare l'unità sull'imballo antistatico.

# **Passo 3. Impostazione dei cavallotti di configurazione**

E' possibile configurare l'unità come unità principale  $\boxed{1}$ , secondaria  $\boxed{2}$  o selezione del cavo  $\boxed{3}$ , posizionando il cavallotto sui piedini di configurazione come illustrato nella figura.

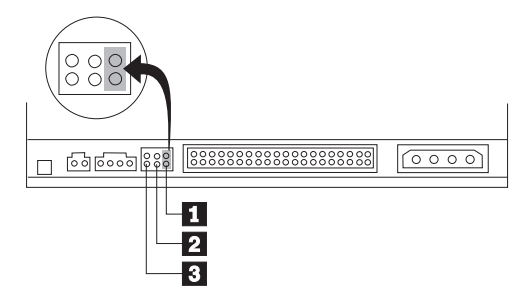

Utilizzare le seguenti istruzioni per determinare la configurazione corretta dell'unità.

- v Configurare l'unità come unità principale se sarà l'unica unità collegata al cavo IDE. Questa è la configurazione preimpostata.
- v Configurare l'unità come unità secondaria se sarà l'unità aggiuntiva collegata a un cavo IDE. Configurare l'altra unità come unità principale. In alcuni casi, è possibile che un'unità disco fisso richieda l'impostazione di cavallotto "principale con una seconda unità sempre presente" quando un'altra unità, collegata allo stesso cavo, viene configurata come secondaria. Per ulteriori informazioni sull'impostazioni dei cavallotti di configurazione su altre unità, consultare la documentazione fornita con l'elaboratore.
- v Alcuni elaboratori non IBM utilizzano i cavi ATA speciali con due prese invertite nei connettori dell'unità in modo tale che le unità possono essere configurate dal cavo piuttosto che dalla posizione del cavallotto. Utilizzare la posizione di selezione del cavo solo per gli elaboratori che sono forniti con questi cavi speciali. Per determinare se l'adattatore ATA richiede l'inserimento dei cavallotti nella posizione di selezione del cavo, consultare la documentazione fornita con l'elaboratore.

Se il cavallotto viene inserito nella posizione di selezione del cavo, il cavo IDE assegna automaticamente le impostazioni principali e secondarie basate sulla posizione dell'unità sul cavo. Se l'unità rappresenta l'unica unità o l'unità secondaria connessa al cavo, è necessario utilizzare

<span id="page-14-0"></span>l'impostazione di selezione cavo di questo sistema. L'unità più vicina all'unità di controllo IDE è automaticamente l'unità principale. E' necessario impostare tutte le altre unità del cavo IDE come selezione del cavo.

# **Passo 4. Fissaggio dell'unità nel vano**

#### **Attenzione**

Utilizzare le viti di fissaggio M3 x 5-mm, comprese nel pacchetto di opzione quando si desidera installare le viti direttamente nell'unità. L'utilizzo delle viti troppo lunghe potrebbe danneggiare l'unità.

E' possibile fissare l'unità orizzontalmente o verticalmente. Se si fissa l'unità verticalmente, è necessario bloccare i dischi, inseriti nell'unità, prima di chiudere il vassoio dell'unità o l'unità non riesce a leggere il disco correttamente.

- 1. Far scorrere l'unità nel vano. L'elaboratore potrebbe disporre di procedure richieste per l'installazione delle unità di memoria. Per ulteriori informazioni sulle unità di memoria, consultare la documentazione fornita con l'elaboratore.
- 2. Allineare i fori delle viti tra il vano e l'unità con i fori filettati del supporto di fissaggio o dell'alloggiamento dell'unità.
- 3. Per verificare la corretta posizione, inserire le viti in maniera allentata. Di solito, due viti vengono utilizzate su ciascun lato. Verificare che l'allineamento sia corretto; quindi serrare le viti per fissare l'unità. Non serrare eccessivamente.

# **Passo 5. Collegamento dei cavi all'unità**

Il seguente diagramma illustra dove collegare i cavi all'unità.

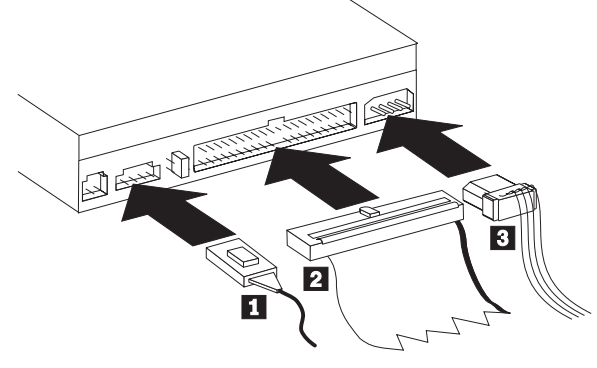

Di seguito viene riportata un'illustrazione del cavo audio interno fornito con il pacchetto di opzioni.

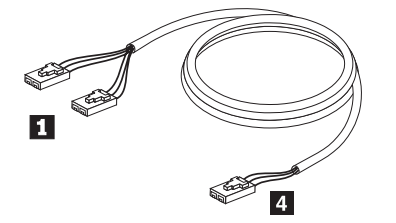

- **Nota:** alcuni elaboratori dispongono di un piccolo connettore che non è compatibile con il cavo audio interno incluso. Se l'elaboratore dispone di questo tipo di connettore, potrebbe essere necessario acquistare un nuovo cavo audio.
- 1. Collegare l'estremità del connettore singolo 4 del cavo audio interno al connettore appropriato sulla scheda di sistema dell'elaboratore.
- <span id="page-15-0"></span>2. Collegare una delle estremità del connettore duale 1 del cavo audio interno incluso al connettore di uscita audio sull'unità. Se si dispone di un'altra unità ottica nell'elaboratore, è possibile collegare l'altra estremità del connettore duale all'unità.
- 3. Collegare un connettore di cavo IDE a 40 piedini **2** al connettore IDE sull'unità. Allineare il cavo in modo tale che il margine colorato sia più vicino al connettore del cavo di alimentazione 3. Utilizzare il cavo IDE fornito con questa opzione se non è presente alcun cavo collegato alla porta IDE oppure se è presente solo un connettore dell'unità sul cavo IDE dell'elaboratore. Il cavo IDE può dispone sino a tre connettori. Per una migliore qualità di segnale, quando si collega solo un'unità al cavo IDE, collegare un'estremità del cavo alla porta IDE e collegare l'altra estremità del cavo all'unità. Non utilizzare il connettore intermedio.

Se si collega due unità al cavo IDE, collegare un'estremità del cavo alla porta IDE e collegare le unità principale e secondaria ai connettori restanti all'altra estremità. Diversi elaboratori dispongono di due cavi per il collegamento sino a quattro unità ATA. Per ottenere migliori prestazioni, collegare l'unità veloce (unità disco fisso) al cavo collegato alla porta IDE primaria e collegare l'unità o l'altra unità inferiore (unità CD-ROM, unità nastro, unità minidisco) al cavo collegato alla porta IDE secondaria.

4. Collegare un cavo di alimentazione a quattro piedini  $\beta$  al connettore di alimentazione dell'unità.

Accertarsi che i cavi non siano schiacciati o raccolti dal coperchio dell'elaboratore e che tutte le altre connessioni di alimentazione e tutti gli altri cavi siano fissati correttamente.

# **Passo 6. Completamento dell'installazione dell'hardware**

- 1. Accertarsi che l'unità sia fissata in modo sicuro e che i connettori sia collegati correttamente.
- 2. Accertarsi che i cavi non intralcino il coperchio dell'elaboratore e che non blocchino la ventola dell'alimentatore o il canale del flusso d'aria.
- 3. Reinstallare il coperchio dell'elaboratore.
- 4. Ricollegare tutte le unità esterne.
- 5. Collegare tutti i cavi di alimentazione alle prese elettriche.

# **Passo 7. Installazione del software**

Tutto il software dell'unità è contenuto nei *Dischi Guida per l'utente e Software.* Il *Disco 1* contiene questa Guida per l'utente, IBM RecordNow, IBM Simple Backup e IBM DLA. Il *Disco 2* contiene Intervideo WinDVD e roxio VideoWave. Completare i seguenti passi per installare il software:

- 1. Selezionare il software da installare.
- 2. Inserire il *Disco 1* o il *Disco 2* nell'unità. Se il CD viene avviato automaticamente, andare al passo 6.
- 3. Se il CD non viene avviato automaticamente, fare clic su **Start/Avvio** e quindi **Esegui**.
- 4. Immettere e:\launch.bat dove *e* è la lettera unità dell'unità CD o DVD.
- 5. Fare clic su **OK**.
- 6. Selezionare la lingua.
- 7. Selezionare il software da installare.
- 8. Seguire le istruzioni visualizzate.
- 9. Una volta installato il software, riavviare l'elaboratore.
- 10. Ripetere la procedura per ciascuna applicazione software.

**Nota:** per una completa funzionalità dell'unità, installare tutte le applicazioni software elencate nel browser.

# **Utilizzo dell'unità**

Questa sezione contiene le informazioni sull'utilizzo di Multi-Burner.

# **Utilizzo di supporti DVD-RAM con singolo o doppio lato**

Il supporto DVD-RAM è disponibile in versione lato singolo o doppio.

<span id="page-16-0"></span>Le versioni 2.6 GB e 4.7 GB dispongono di lato singolo. Le versioni 9.4 GB dispongono di doppio lato. Per accedere ai dati su entrambi i lati del supporto, è necessario rimuovere il supporto dall'unità, capovolgerlo e reinserirlo nell'unità.

# **Rimozione del disco dalla cartuccia**

Il supporto DVD-RAM è disponibile in formato disco o cartuccia. Per utilizzare il formato cartuccia in Multi-Burner, è necessario rimuovere il disco dalla cartuccia.

#### **Rimozione del disco dalla cartuccia**

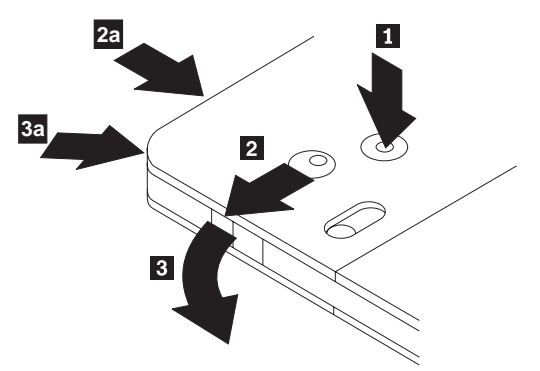

Utilizzando la punta di una penna a sfera, spingere e bloccare il piedino  $\blacksquare$ . Per rimuovere il disco, utilizzare la punta di una penna a sfera per spingere verso il basso il coperchio di chiusura della cartuccia 2 e staccare il coperchio della cartuccia 3 per espellere il disco. Quando il coperchio della cartuccia è aperto, è possibile rimuovere il disco.

**Nota:** Il blocco e la linguetta del coperchio della cartuccia sono situati nella parte laterale di alcune cartucce, come riportato in  $2a \text{ e } 3a$ .

**Attenzione** Non toccare il lato di registrazione del disco maneggiando il supporto senza copertura.

### **Riposizionamento del disco nella cartuccia**

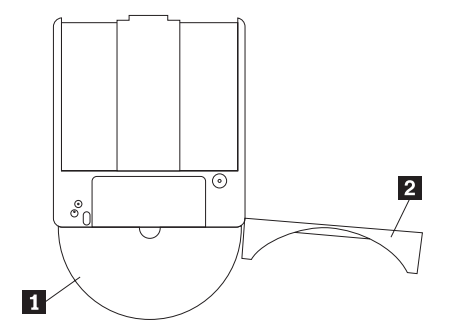

Per riposizionare il disco nella cartuccia, allineare il lato dell'etichetta del disco **1** al lato dell'etichetta della cartuccia DVD-RAM. Inserire il disco e chiudere il coperchio della cartuccia 2. L'emissione di un piccolo segnale acustico segnala la corretta chiusura del coperchio.

#### **Precauzioni**

Maneggiare con cura il disco durante la rimozione. Frammenti, polvere, particelle, impronti, impurità potrebbero danneggiare la registrazione e la riproduzione del disco. Per pulirlo utilizzare il kit di pulizia del CD. Utilizzare un panno morbido e asciutto per pulire il disco. Non utilizzare solventi per pulire la superficie del disco. Durante l'etichettatura del disco, scrivere solo sul lato dell'etichetta stampata utilizzando una pennarello con punta morbida. Tenere lontano dalla luce del sole diretta, dalle alte temperature e dall'umidità. Non attaccare etichette su entrambi i lati del disco.

# <span id="page-17-0"></span>**Utilizzo dell'unità con CD e DVD**

Completare la seguente procedura per leggere i dati di un disco:

- 1. Accendere il computer.
- 2. Premere il pulsante **Apri/Chiudi** posto sulla parte anteriore dell'unità.
- 3. Inserire il disco o la cartuccia nel carrello con l'etichetta rivolta verso l'alto.
- 4. Chiudere il carrello premendo il pulsante **Apri/Chiudi** o spingendo gentilmente il carrello.

**Avvertenza:** Non spingere con forza o inserire oggetti estranei per aprire il carrello.

- 5. Attendere che l'indicatore di attività dell'unità venga spento; quindi fare doppio clic su **Risorse del computer**.
- 6. Fare doppio clic sull'icona CD-ROM o DVD-RAM/DVD-R/DVD-RW.

# **Montaggio di un disco in un'unità verticale**

L'unità dispone di quattro fermi fissati nel carrello di caricamento per le operazioni di montaggio in verticale.

Per inserire un disco, posizionarlo tra i due fermi inferiori prima di chiudere il carrello.

Per rimuovere un disco, aprire il carrello e liberare il disco dai due fermi inferiori.

# **Espulsione manuale di un disco**

Se un'unità diventa difettosa e non è possibile espellere un disco, spegnere l'elaboratore e inserire una graffetta nel foro per l'espulsione di emergenza. L'estremità di una graffetta deve essere di almeno 45 mm. Inserire l'estremità della graffetta nel foro di espulsione di emergenza nella parte anteriore dell'unità (fare riferimento alla figura "Vista anteriore dell'unità" a pagina [1-3\)](#page-12-0). Inserire un fermaglio fino a quando il vassoio viene aperto. Estrarre il vassoio delicatamente fino a quando è possibile rimuovere il disco.

# **Utilizzo del software del lettore DVD**

Questa sezione descrive la modalità di utilizzo e personalizzazione del software del lettore DVD. E' possibile trovare informazioni aggiornate sul software del lettore DVD nel file readme del *Disco Guida per l'utente e Software*.

# **Prima di utilizzare il software**

WinDVD richiede un driver di periferica video compatibile e il masterizzatore bus IDE per il funzionamento. Per informazioni sull'abilitazione della masterizzazione bus DMA e per la posizione dei driver di periferica video, consultare la sezione [Appendice C, "Personalizzazione delle impostazioni di](#page-28-0) [configurazione del driver di periferica" a pagina C-1.](#page-28-0)

# **Utilizzo del lettore DVD**

Quando viene inserito un DVD nell'unità, il software del lettore DVD verrà caricato automaticamente e inizierà la riproduzione del disco. Se il DVD contiene programmi e video, essi verranno riprodotti automaticamente.

Per visualizzare il contenuto del video del DVD video/programma, andare al menu **Start**, attivare **WinDVD** e fare clic su **Play**.

In Microsoft Windows XP, è inoltre possibile riprodurre il contenuto del video DVD utilizzando l'applicazione Windows Media Player.

# **Modifica della codifica regione DVD**

Durante le operazioni di regione e di protezione da copia (DVD regioncode) utilizzare lo standard CSS (Content Scramble System) per prevenire duplicazioni non autorizzate dei diritti di proprietà intellettuale <span id="page-18-0"></span>distribuiti con i DVD. Inizialmente era richiesto solo dalla MPAA (Motion Picture Association of America) di segnalare copie non autorizzate di video, ma correntemente tale richiesta viene applicata in tutti i contesti. CSS funziona impedendo la trasmissione dei dati non criptati senza un'appropriata autorizzazione. I sistemi di riproduzione devono disporre della licenza CSS per decodificare i dati criptati.

La specifica CSS divide il mondo in sette regioni univoche. Contesti creati per una regione non possono essere letti da altri sistemi di riproduzione di altre regioni. Mentre CSS è usato per prevenire copie digitali del contenuto di DVD, un'altra tecnologia ideata dalla Macrovision viene usata per prevenire l'esecuzione di copie analogiche del contenuto dei DVD. Lo standard Macrovision è un sistema misto utilizzato ampiamente dall'industria cinematografica per prevenire la duplicazione non autorizzata dei contenuti video utilizzando VCR commerciali. I sistemi di riproduzione DVD devono supportare entrambi gli standard di protezione, CSS e Macrovision.

La prima volta che viene inserito un DVD nell'unità, sarà richiesta l'impostazione della regione. Se ci si trasferisce in un'altra regione del mondo, è possibile utilizzare il software DVD Player per cambiare il codice regione.

**Nota:** è possibile cambiare il codice regione DVD solo cinque volte. Una volta effettuati questi cinque cambiamenti, l'unità può riprodurre solo video MPEG-2 associati alle cinque regioni impostate.

Per cambiare il codice regione, attenersi alla seguente procedura:

- 1. Accendere l'elaboratore ed avviare il sistema operativo.
- 2. Fare clic su **Start**.
- 3. Selezionare **Programmi**.
- 4. Fare clic su **Intervideo WinDVD.**
- 5. Fare clic su **Intervideo WinDVD**.
- 6. Fare clic sull'icona **Proprietà** per aprire la finestra Proprietà.
- 7. Fare clic sul separatore **Proprietà generali**.
- 8. Inserire un DVD a regione singola della nuova regione.
- 9. Selezionare il codice della regione corrente per il proprio paese.
- 10. Fare clic su **OK**.

# **Utilizzo di DLA (drive letter access)**

DLA (Drive Letter Access) viene fornito in modo da poter scrivere dati su supporti CD-R, CD-RW, DVD-RAM, DVD-RW e DVD-R. I supporti DVD-RAM, DVD-RW e CD-RW possono essere scritti più volte, mentre i supporti DVD-R e CD-R possono essere formattati e scritti una sola volta.

Per formattare e scrivere i supporti DVD-R, CD-R, DVD-RAM, DVD-RW o CD-RW:

- 1. Inserire un disco nell'unità.
- 2. Fare doppio clic su **Risorse del computer**. Fare clic con il tastino destro del mouse sulla lettera unità Multi-Burner.
- 3. Fare clic su **Formatta**. La formattazione di un DVD viene completata in circa 90 minuti.
- 4. Una volta completata la formattazione, è possibile trascinare e rilasciare i file sull'icona dell'unità Multi-Burner oppure è possibile spostare i file mediante Windows Explorer.

Per rendere compatibile il supporto CD-R in altri elaboratori:

- 1. Fare doppio clic su **Risorse del computer**. Fare clic con il tastino destro del mouse sulla lettera unità Multi-Burner.
- 2. Fare clic su **Rendi compatibile**.

Per utilizzare il supporto DVD-RAM, DVD-RW o CD-RW formattato UDF in altri elaboratori, un lettore UDF viene incluso nel *CD Guida per l'utente e Software*. Per installare il lettore UDF, seguire tale procedura:

- <span id="page-19-0"></span>1. Inserire il *CD Guida per l'utente e Software* nell'unità CD o DVD dell'elaboratore per utilizzare il lettore UDF con i dischi formattati.
- 2. Fare clic su **Start**.
- 3. Fare clic su **Esegui**.
- 4. Immettere e:\UDF\language dove *e* è la lettera unità dell'unità CD o DVD e *language* indica la lingua.
- 5. Fare clic su **OK.**
- 6. Fare doppio clic su **SETUP.EXE** e seguire le istruzioni visualizzate.

**Nota:** Il lettore UDF è necessario solo sui sistemi che non dispongono di un altro programma DLA per unità CD-RW o DVD-RW installate.

# **Utilizzo di roxio VideoWave**

Utilizzando il software roxio VideoWave, è possibile catturare, editare e registrare file audio e video. E' anche possibile utilizzare il software roxio VideoWave per creare e registrare video DVD utilizzando file audio e video. Per ulteriori informazioni dettagliate sulle funzioni di roxio Videowave, andare al menu **Start** del manuale Guida per l'utente VideoWave.

La finestra Modifica video è la finestra principale di roxio VideoWave. In tale finestra, è possibile importare, editare e convertire file audio e video in un appropriato formato. Per riprodurre dal video DVD, i file video devono essere convertiti in formato MPEG-2 con audio a 48 kHz. E' possibile apportare questa selezione facendo clic sul pulsante **Crea** nella finestra di editazione del video VideoWave.

Quando i file audio e video sono stati preparati e salvati, fare clic sul pulsante **DVD** nella parte laterale a sinistra della finestra di editazione video VideoWave per avviare l'applicazione di autorizzazione del DVD. Per utilizzare l'applicazione di autorizzazione, fare clic su **Importa** per importare i video nella libreria; quindi, trascinare e rilasciarli nell'ordine in cui si desidera che vengano riprodotti. E' anche possibile importare ancora immagini da utilizzare come sfondi di menu e audio clip da utilizzare con menu e video.

E' possibile trascinare e rilasciare il contenuto nell'ordine in cui esso verrà riprodotto nell'elenco dei menu o video, posto nella parte superiore della finestra. Selezionare un menu per trascinare i pulsanti sul menu.

Una volta creato il video DVD, fare clic sull'icona **DVD** nell'applicazione di autorizzazione per registrare video sull'unità disco fisso, supporti DVD-R, DVD-RW o DVD-RAM. Se viene creato un layout nell'unità disco fisso, è possibile copiarlo sul supporto DVD-RAM, DVD-RW o DVD-R in un secondo momento utilizzando il metodo del trascinamento e del rilascio. Un video DVD, registrato direttamente su un supporto DVD-R può essere riprodotto in quasi tutti gli elaboratori e lettori DVD. I video DVD registrati sui supporti DVD-RAM o DVD-RW possono essere riprodotti sulle unità DVD-RAM, DVD-Multi Player ROM e su alcuni DVD Video Player.

Se si utilizza VideoWave per creare una struttura video DVD sul disco fisso, è possibile utilizzare RecordNow per registrare i file su un supporto DVD-R leggibile da molti lettori DVD ed elaboratori con unità DVD-ROM.

# **Manutenzione dell'unità**

Questa sezione include le informazioni sulla manutenzione dell'unità e i CD e DVD utilizzati con l'unità.

# **Manutenzione di un CD o DVD**

I dischi digitali sono strumenti a densità elevata che devono essere gestiti con cura e pulizia appropriata in modo da essere leggibili. Le seguenti precauzioni consentono di prolungare la durata dei dischi.

#### <span id="page-20-0"></span>**Attenzione**

Muovendo il panno in senso circolare, potrebbe verificarsi la perdita dei dati.

- v Afferrare il disco per le estremità o per il foro centrale. Non toccare la superficie del disco.
- v Per rimuovere la polvere o le impronte, passare un panno morbido e pulito dall'interno verso l'esterno del disco.
- Non scrivere sulla superficie del disco.
- v Non collocare il disco alla luce diretta del sole.
- v Per pulire il disco, non utilizzare prodotti per la pulizia.
- Non curvare il disco.

### **Manutenzione dell'unità**

Durante il funzionamento, per proteggere l'unità, osservare le seguenti precauzioni:

- v Non spostare l'unità quando è in uso. Questa operazione potrebbe provocare un errore di dati oppure danneggiare l'unità o i dischi.
- v Evitare l'esposizione dell'unità nelle seguenti condizioni:
	- Alta umidità
	- Alta temperatura
	- Polvere
	- Vibrazione meccanica
	- Urti improvvisi o cadute
	- Posizione su una superficie inclinata
	- Esposizione diretta al sole
	- Cambiamenti di temperatura improvvisi
- Non inserire oggetti esterni nell'unità.
- Non raccogliere oggetti sull'unità.
- v Non rimuovere il coperchio dell'unità o tentare di effettuare assistenza sull'unità.
- v Rimuovere qualsiasi disco dal relativo cassetto e verificare che il cassetto sia chiuso prima di spostare l'unità.

Conservare i materiali da imballaggio originale. Se è necessario fornire l'unità su una diversa ubicazione, utilizzare i materiali da imballaggio originali per verificare che l'unità venga trasportata in modo sicuro.

# <span id="page-22-0"></span>**Appendice A. Specifiche del prodotto**

Questa appendice include le seguenti informazioni:

- Specifiche fisiche
- v Requisiti di alimentazione
- v Requisiti ambientali
- v Velocità di lettura
- Velocità di scrittura

#### **Specifiche fisiche**

Le specifiche fisiche<sup>1</sup> dell'unità sono elencate nella seguente tabella.

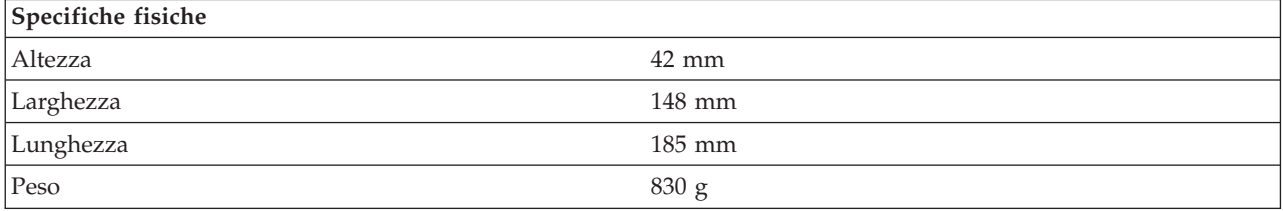

#### **Requisiti di alimentazione**

La seguente tabella elenca le specifiche di alimentazione in base al livello di voltaggio per unità. Le specifiche di alimentazione sono misurate in base al connettore di alimentazione dell'unità e sono definiti valori.

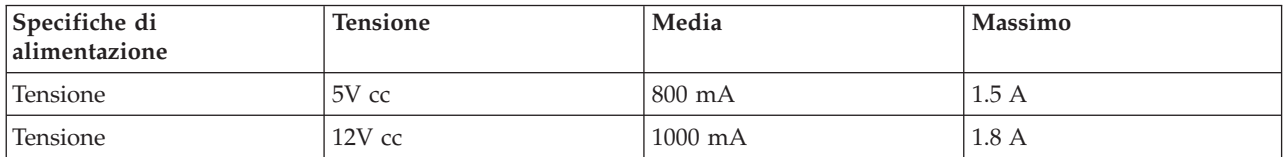

#### **Requisiti di ambiente**

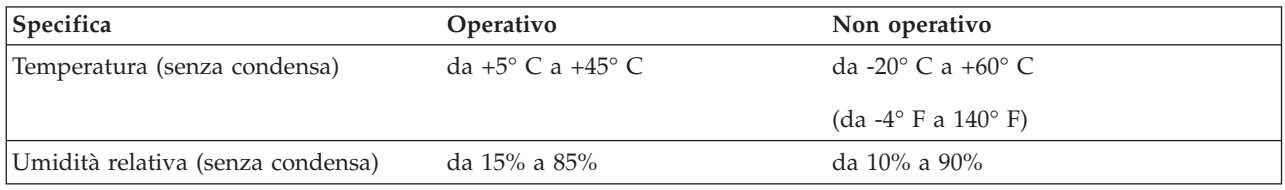

<sup>1.</sup> I dati di descrizione del prodotto rappresentano gli obiettivi di disegno dell'IBM e vengono forniti per scopi comparativi; i risultati attuali potrebbero variare in base alla varietà dei fattori. Questi dati del prodotto non costituiscono una garanzia. I dati sono soggetti a modifiche senza preavviso.

#### **Velocità di lettura**

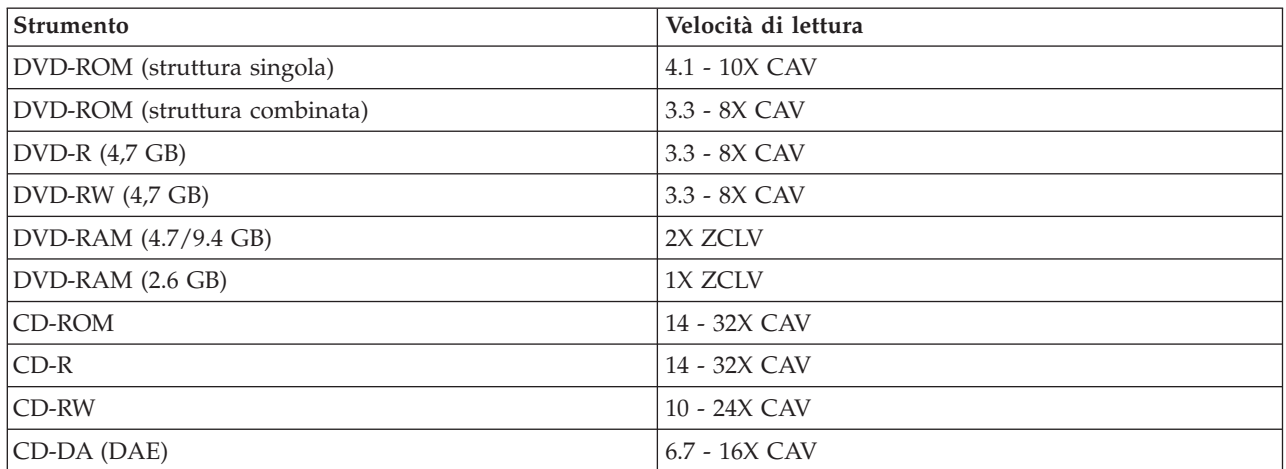

#### **Velocità di scrittura**

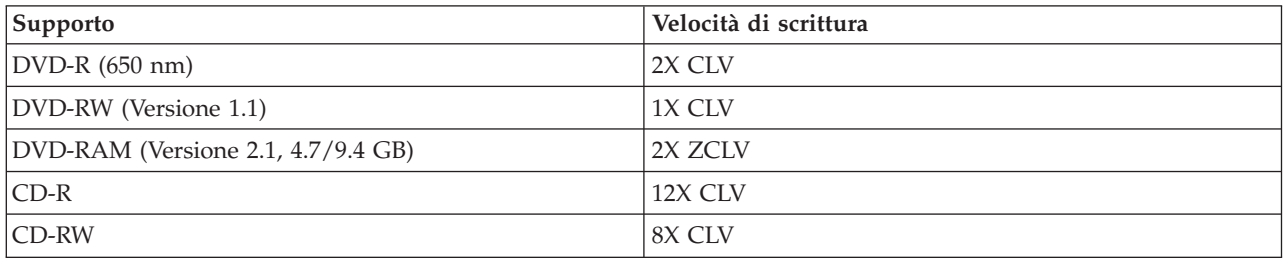

# <span id="page-24-0"></span>**Appendice B. Risoluzione dei problemi**

I problemi dell'elaboratore possono essere causati dall'hardware, dal software o da un errore dell'utente. Utilizzando le informazioni contenute in questa sezione, è possibile risolvere alcuni problemi senza richiedere l'assistenza tecnica o avere informazioni utili da riferire al tecnico dell'assistenza. E' anche possibile fare riferimento alla documentazione relativa all'adattatore di suono, al sistema operativo o all'elaboratore.

Per ottenere le descrizioni dei problemi, visualizzare nuovamente l'elenco riportato di seguito.

v **L'elaboratore o l'unità non funziona correttamente oppure la l'indicatore luminoso di segnale occupato non si accende.**

Intraprendere le seguenti azioni:

- 1. Verificare che il disco venga inserito nell'unità con l'etichetta rivolta verso l'alto.
- 2. Verificare che tutte le unità siano collegate all'elaboratore correttamente e ad una presa elettrica funzionante.
- 3. Spegnere l'elaboratore, scollegare i cavi relativi all'elaboratore e alle unità collegate e rimuovere il coperchio dell'elaboratore.
- 4. Verificare che tutti i cavi IDE e quelli di alimentazione siano collegati correttamente. Scollegare il cavo IDE e verificare che i piedini non siano piegati o non siano allineati correttamente. Se non vengono rilevati problemi, ricollegare il cavo.
- 5. Reinstallare il coperchio dell'elaboratore e collegare nuovamente tutti i cavi e i cavi di alimentazione. Accendere l'elaboratore, riavviare il sistema operativo e premere il pulsante **Apri/Chiudi**. Se si verificano problemi durante l'apertura del vassoio e l'indicatore di segnale occupato non si accende, spegnere l'elaboratore ed utilizzare un altro cavo di alimentazione dc a 4 piedini.
- 6. Verificare che il margine colorato del cavo IDE sia allineato al piedino 1 sulla porta IDE e che sia vicino al cavo di alimentazione dell'unità. Consultare la sezione ["Passo 5. Collegamento dei cavi](#page-14-0) [all'unità" a pagina 1-5.](#page-14-0)
- 7. Verificare che le altre unità del cavo IDE siano impostate correttamente. Consultare la sezione ["Passo 3. Impostazione dei cavallotti di configurazione" a pagina 1-4.](#page-13-0)
- 8. Effettuare le seguenti operazioni:
	- Se il connettore intermedio del cavo IDE è collegato alla porta IDE della scheda di sistema, rimuovere il connettore e collegare di nuovo il cavo.
	- Se è presente solo un'unità sulla porta IDE, collegare il connettore ad un'estremità del cavo alla porta IDE e il connettore all'altra estremità dell'unità, lasciando il connettore intermedio aperto (se è presente).
	- Se sono presenti due unità sulla porta IDE, collegare il connettore all'estremità del cavo sulla porta IDE. Se è presente un'unità disco fisso, collegarla al connettore all'altra estremità del cavo e collegare l'unità al connettore intermedio.
- v **Non è possibile accedere all'unità o l'icona DVD-RAM (CD-ROM) non viene visualizzata.**

Quando l'unità viene installata correttamente, un'icona DVD-RAM o CD-ROM viene visualizzata nella finestra Risorse del computer. Fare doppio clic su **Risorse del computer**. Se un'icona CD-ROM non è presente nella finestra aperta, verificare che l'unità sia stata installata correttamente. Verificare che il cavallotto di configurazione sia impostato correttamente. Consultare la sezione ["Passo 3. Impostazione](#page-13-0) [dei cavallotti di configurazione" a pagina 1-4.](#page-13-0) Riavviare l'elaboratore. Se un'icona di unità non viene ancora trovata, proseguire con i passi riportati di seguito:

- 1. Fare clic su **Start**.
- 2. Selezionare **Impostazioni**.
- 3. Selezionare **Pannello di controllo**.
- 4. Fare clic su **Sistema**.
- 5. Fare clic sul separatore **Gestione periferiche**.
- 6. Fare doppio clic su **Mostra periferiche per tipo**.
- 7. Selezionare **Controller disco rigido** dall'elenco visualizzato nella finestra Gestione periferiche. Verificare che non si verifichino conflitti con il controller. Lo stato della periferica indica se il controller funziona correttamente.
- 8. Selezionare **CD-ROM** dall'elenco visualizzato nella finestra Gestione periferiche. Verificare che un'unità CD-ROM sia presente nell'elenco e che non si verifichino conflitti. Lo stato della periferica indica se la periferica funziona correttamente.
- 9. Fare clic su **OK**.
- 10. Chiudere tutte le finestre e riavviare l'elaboratore.

Se l'icona della periferica non è ancora presente, verificare le connessioni dei cavi e le impostazioni del cavallotto e della periferica e risolvere gli eventuali conflitti.

#### v **L'unità non viene rilevata dal sistema operativo o l'unità funziona in modo non corretto.**

Alcuni elaboratori dispongono della modalità Compatibile e ad Alte Prestazioni per le unità con una massima memoria. Di solito, l'unità funziona meglio in modalità Alte Prestazioni. Tuttavia, se l'unità non funziona correttamente in questo modo, potrebbe essere necessario utilizzare il modo Compatibile.

Utilizzare la seguente procedura per verificare le informazioni sull'impostazione e la configurazione relative all'elaboratore.

- 1. Accedere a programma di utilità per la configurazione.
- 2. Selezionare **Devices**.
- 3. Far scorrere la sezione **Mass Storage Devices**.

Per ulteriori informazioni dettagliate sulla selezione dei modi di prestazione IDE, consultare la documentazione fornita con l'elaboratore.

#### v **Una volta caricati i driver di periferica, l'elaboratore non rileva l'unità.**

Verificare le incompatibilità tra il driver di periferica Multi-Burner e gli altri driver di periferica o altro hardware dell'elaboratore. Creare un minidisco di sistema con i file di sistema minimi CONFIG.SYS e AUTOEXEC.BAT.

- 1. Prima di creare i file CONFIG.SYS e AUTOEXEC.BAT, eseguire una copia di riserva di questi file in una directory. Da una richiesta di comandi DOS, procedere nel modo seguente:
	- a. Digitare copy CONFIG.SYS CONFIG.IBM ed immettere Invio.
	- b. Digitare copy AUTOEXEC.BAT AUTOEXEC.IBM e premere Invio.
- 2. Inserire un minidisco formattato e vuoto nella relativa unità.
- 3. Copiare i file CONFIG.SYS e AUTOEXEC.BAT sul minidisco.
- 4. Spegnere l'elaboratore e verificare che il minidisco di sistema, il minidisco creato, sia nell'unità minidisco.
- 5. Riavviare l'elaboratore (l'elaboratore viene avviato dal minidisco di sistema).
- 6. Osservare i messaggi di avvio e verificare che il driver di periferica IBMIDECD.SYS sia caricato. Quando MSCDEX viene caricato, osservare la lettera di unità assegnata a Multi-Burner dall'elaboratore.
- 7. Caricare un CD di dati nel vassoio di caricamento; attendere fino a quando l'indicatore di segnale occupato non si accende.
- 8. Leggere il disco digitando dir *x*:, dove *x* indica la lettera unità Multi-Burner assegnata dopo la visualizzazione del messaggio MSCDEX.
	- Se l'elaboratore è in grado di leggere il disco, è possibile che si verifichi un conflitto tra i driver di periferica caricati dal file CONFIG.SYS o AUTOXEC.BAT. E' necessario risolvere questo

conflitto di periferiche. Per ulteriori informazioni sulla risoluzione dei conflitti tra periferiche, consultare la documentazione fornita con l'elaboratore.

- Se non si è in grado di accedere al disco, è possibile che si verifichi un problema relativo all'hardware. Se non si è in grado di leggere il disco o una lettera di unità non è stata assegnata da MSCDEX, andare al passo successivo.
- 9. Spegnere l'elaboratore, scollegare i cavi dalle prese elettriche e le unità collegate e rimuovere il coperchio dell'elaboratore.
- 10. Scollegare i cavi di alimentazione e i cavi IDE relativi alle unità IDE tranne Multi-Burner.
- 11. Configurare Multi-Burner come unità principale e collegarla all'ultimo connettore IDE sulla porta IDE primaria.
- 12. Reinstallare il coperchio dell'elaboratore. Collegare di nuovo la tastiera; collegare i cavi di alimentazione alle prese elettriche.
- 13. Inserire il minidisco di sistema nell'unità minidisco e un disco di dati nell'unità Multi-Burner.
- 14. Riavviare l'elaboratore.
- 15. Leggere il disco digitando dir C: (Multi-Burner è l'unità C in quanto è la sola unità collegata alla porta IDE.)
	- Se l'elaboratore è in grado di leggere il disco, è possibile che si verifichi un conflitto con una delle unità installate sull'elaboratore. E' necessario risolvere questo conflitto di driver di periferica. Verificare le impostazioni del cavallotto di configurazione per le altre unità oppure consultare la documentazione relativa alla periferica.
	- Se non si è in grado di accedere al disco, è possibile che si verifichi un problema relativo all'hardware. Se Multi-Burner non legge ancora il disco dei dati, è possibile che l'unità Multi-Burner sia difettosa. Consultare la sezione [Appendice D, "IBM xSeries 342" a pagina D-1.](#page-30-0)

#### v **Impossibile leggere il disco.**

Intraprendere le seguenti azioni:

- 1. E' possibile che il disco sia sporco; pulirlo come descritto nella sezione ["Manutenzione di un CD o](#page-19-0) [DVD" a pagina 1-10.](#page-19-0)
- 2. E' possibile che il disco sia difettoso; riprovare con un altro disco.
- 3. Il disco non è ISO-9660, HSG (High Sierra Group) o UDS (Universal Disc Format) compatibile. Contattare il punto di acquisto.

#### v **Non viene emesso il suono dal disco.**

- 1. Verificare che non sia in uso un CD di dati.
- 2. Regolare il controllo del volume relativo all'adattatore audio. Consultare la documentazione fornita con l'adattatore audio ed il programma per la riproduzione di un CD e dell'audio.
- 3. Spegnere l'elaboratore, scollegare i cavi dalle prese elettriche e le unità collegate e rimuovere il coperchio dell'elaboratore. Verificare che tutti i cavi di segnale audio colleghino Multi-Burner all'adattatore audio.

#### v **Viene visualizzato un messaggio di errore.**

Intraprendere le seguenti azioni per questi messaggi di errore comuni:

– CDR-103

Il disco presente nell'unità Multi-Burner non è in formato High Sierra, ISO 9660 o UDF. Multi-Burner non supporta lo strumento.

– CDR-101

Se si accede a Multi-Burner prima che l'unità è pronta, viene visualizzato il messaggio che indica che l'unità non è stata letta. L'indicatore di segnale occupato si accende quando si accede all'unità dopo aver caricato un disco nel vassoio di caricamento. Attendere fino a quando l'indicatore di segnale occupato non è più acceso prima di accedere all'unità.

v **I connettori dei cavi audio forniti non sono adatti al connettore dell'adattatore audio.**

E' possibile che alcuni adattatori audio richiedono un particolare cavo. Consultare la documentazione fornita con l'adattatore audio.

E' possibile acquistare separatamente un cavo audio relativo a Multi-Burner. Se si utilizza un elaboratore IBM o un adattatore audio IBM, consultare la sezione [Appendice D, "IBM xSeries 342" a](#page-30-0) [pagina D-1.](#page-30-0)

#### v **Multi-Burner non funziona e il disco non verrà espulso**.

Spegnere l'elaboratore e inserire una graffetta nel foro per l'espulsione di emergenza. L'estremità di una graffetta deve essere di almeno 45 mm. Inserire l'estremità della graffetta nel foro di espulsione di emergenza nella parte anteriore dell'unità (fare riferimento alla figura "Vista anteriore dell'unità" a pagina [1-3\)](#page-12-0). Inserire un fermaglio fino a quando il vassoio viene aperto. Estrarre il vassoio delicatamente fino a quando è possibile rimuovere il disco.

# <span id="page-28-0"></span>**Appendice C. Personalizzazione delle impostazioni di configurazione del driver di periferica**

Microsoft Windows Me e Windows 2000 Professional presentano due parametri di configurazione driver: Notifica inserimento automatico e DMA.

Il parametro Notifica inserimento automatico consente all'elaboratore di avviare la riproduzione del disco o l'accesso a questo in modo automatico dopo averlo inserito nell'unità. Il parametro DMA migliora le prestazioni dell'elaboratore facendo sì che l'unità di controllo DMA dell'elaboratore gestisca i trasferimenti di dati dal CD alla memoria, rendendo libero il microprocessore dell'elaboratore per l'esecuzione di attività più importanti. Ad esempio, l'attivazione del modo DMA potrebbe eseguire filmati e giochi in modo scorrevole in quanto il microprocessore avrà più tempo per gestire i video.

### **Attivazione di DMA per Windows Me**

Per modificare le impostazioni del parametro DMA in Windows Me, procedere come segue:

- 1. Fare clic su **Start**
- 2. Selezionare **Impostazioni**
- 3. Fare clic su **Pannello di controllo**.
- 4. Fare clic su **Visualizzare tutte le opzioni del Pannello di controllo**.
- 5. Fare doppio clic su **Sistema**.
- 6. Fare clic sul separatore **Gestione periferiche**.
- 7. Fare doppio clic su **CD-ROM**.
- 8. Fare clic sull'unità che si desidera modificare.
- 9. Fare clic sul separatore **Impostazioni**.
- 10. Selezionare la casella di spunta **DMA**.
- 11. Fare clic su **OK**.

# **Abilitazione di DMA per Windows 2000 Professional**

Per modificare le impostazioni di parametro per Windows 2000 Professional, procedere nel modo seguente:

- 1. Fare clic su **Start**
- 2. Selezionare **Impostazioni**.
- 3. Fare clic su **Pannello di controllo**.
- 4. Fare doppio clic su **Sistema**.
- 5. Fare clic sul separatore **Hardware**.
- 6. Fare clic sul pulsante **Gestione unità**.
- 7. Fare clic sull'unità di controllo **IDE ATA/ATAPI** per espandere la struttura ad albero.
- 8. Fare clic sull'unità corrispondente all'unità di controllo in cui è ubicato Multi-Burner (**IDE primaria** o **IDE secondaria**).
- 9. Fare clic sul separatore **Impostazioni avanzate**.
- 10. Fare clic sul menu **Modalità trasferimento** e selezionare **DMA**, se disponibile.
- 11. Fare clic su **OK**.
- 12. Fare clic su **Chiudi** per chiudere la finestra **Proprietà di sistema**. Viene visualizzato un messaggio che informa che le impostazioni del sistema sono state modificate.
- 13. Per riavviare l'elaboratore, fare clic su **OK**.

# <span id="page-29-0"></span>**Attivazione di DMA per Windows XP**

Per modificare le impostazioni del parametro DMA dal desktop di Windows XP, procedere come segue:

- 1. Fare clic su **Start**
- 2. Selezionare **Pannello di controllo**.
- 3. Fare clic su **Passa alla vista normale**.
- 4. Fare doppio clic su **Sistema**.
- 5. Fare clic sul separatore **Hardware**.
- 6. Fare clic sul pulsante **Gestione unità**.
- 7. Fare clic sull'unità di controllo **IDE ATA/ATAPI** per espandere la struttura ad albero.
- 8. Fare doppio clic sull'unità di controllo in cui è ubicato Multi-Burner (**IDE primaria** o **IDE secondaria**).
- 9. Fare clic sul separatore **Impostazioni avanzate**.
- 10. Selezionare la scelta di menu **Modalità di trasferimento** appropriata corrispondente all'ubicazione di Multi-Burner, (**Device 0** per Master, **Device 1** per Slave).
- 11. Selezionare **DMA** se è disponibile.
- 12. Fare clic su **OK**.

# <span id="page-30-0"></span>**Appendice D. IBM xSeries 342**

Questa sezione contiene le informazioni sul periodo di garanzia del prodotto e la dichiarazione di garanzia IBM.

# **Periodo di garanzia**

Per informazioni sulla garanzia, contattare il punto di vendita. Per alcune macchine IBM è previsto un servizio di garanzia a domicilio; tale servizio è disponibile solo per alcuni paesi.

**Macchina** - IBM Multi-Burner

**Periodo di garanzia** - Un anno

### **Supporto e assistenza**

Le seguenti informazioni descrivono il supporto tecnico, disponibile per il prodotto in uso, durante il periodo di garanzia o per la durata del prodotto. Per una completa spiegazione dei termini di garanzia IBM, consultare l'Accordo di garanzia IBM.

### **Informazioni sulla garanzia sul World Wide Web**

Il sito Web di garanzia delle macchine IBM all'indirizzo

http://www.ibm.com/servers/support/machine\_warranties/ contiene una panoramica mondiale della Dichiarazione di garanzia IBM per le macchine IBM, un glossario di termini utilizzato in tale Dichiarazione, la sezione sulle domande frequenti FAQ (Frequently Asked Questions) ed i collegamenti sulle pagine Web di supporto del prodotto. La Dichiarazione di garanzia IBM è disponibile da questo sito Web in 29 lingue in formato PDF (Portable Document Format).

# **Supporto tecnico in linea**

Il supporto tecnico in linea è disponibile durante la durata del prodotto sul sito Web Personal Computing Support all'indirizzo http://www.ibm.com/pc/support/.

Durante il periodo di garanzia, è disponibile l'assistenza per la sostituzione o la riparazione dei componenti difettosi. Inoltre, se l'opzione IBM viene installata in un elaboratore IBM, è possibile richiedere l'assistenza presso il proprio domicilio. Il personale tecnico qualificato consente di stabilire la migliore alternativa.

# **Assistenza tecnica telefonica**

Supporto installazione e configurazione tramite l'IBM HelpCenter® verrà fornito con un indennizzo a discrezione dell'IBM, 90 giorni dopo il ritiro dell'opzione dalla commercializzazione. Le offerte di assistenza aggiuntive, inclusa l'assistenza per l'installazione guidata, sono disponibili per un indennizzo nominale.

Per richiedere l'assistenza tecnica, si prega di fornire le seguenti informazioni:

- Nome opzione
- Numero opzione
- Prova di acquisto
- v Casa produttrice, modello e numero di serie (IBM) e manuale dell'elaboratore
- v Descrizione dettagliata di qualsiasi messaggio di errore
- Descrizione del problema
- v Informazioni sulla configurazione hardware e software del sistema

Se possibile, al momento della chiamata, situarsi vicino all'elaboratore. Durante la telefonata, è possibile che il personale tecnico qualificato richieda una descrizione dettagliata del problema.

Per il numero telefonico di assistenza e le ore di assistenza, consultare la seguente tabella. Se il numero per il paese o della regione da cui si desidera telefonare non è elencato, contattare il rivenditore o il rappresentante commerciale IBM. I tempi di risposta possono variare in base al numero e alla natura delle chiamate ricevute.

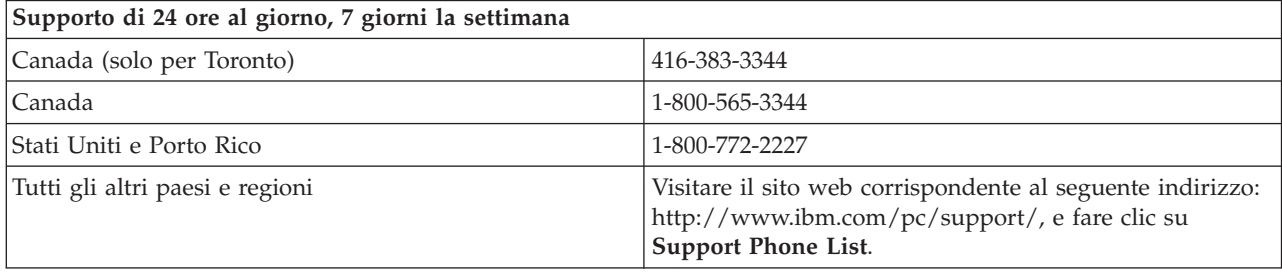

# <span id="page-32-0"></span>**Dichiarazione di garanzia limitata IBM Z125-4753-06 8/2000**

# **Parte 1 - Condizioni generali**

Parte 1 - Condizioni generali e Parte 2 - Condizioni specifiche del paese. Le condizioni previste nella Parte 2 potrebbero sostituire o modificare quelle presenti nella Parte 1. Le garanzie fornite dall'IBM in questa Dichiarazione di garanzia si riferiscono solo alle macchine acquistate per uso proprio (non per la rivendita) presso l'IBM o presso un rivenditore. Il termine "Macchina" si riferisce ad una macchina IBM, alle relative funzioni, conversioni, potenziamenti, elementi o accessori o ad una qualsiasi combinazione di questi. Il termine "Macchina" non si riferisce al software, sia precaricato sulla macchina che installato successivamente. Se non diversamente specificato dalla IBM, le seguenti garanzie sono applicabili solo al paese in cui la macchina viene acquistata. Nessuna parte di questa Dichiarazione di garanzia limitata influisce sui diritti dell'utente che, per contratto, non possono subire limitazioni. Per eventuali domande, rivolgersi all'IBM o ad un rivenditore.

**Garanzia per le macchine IBM:** IBM garantisce l'assenza di difetti nel materiale o nella produzione di ciascuna macchina ed inoltre la conformità all'Official Published Specifications ("Specifiche"). Il periodo di garanzia previsto per una Macchina è preventivamente fissato ed ha inizio a partire dalla data di installazione della Macchina stessa. Per data di installazione si intende quella riportata sulla ricevuta di acquisto (fattura), se non diversamente specificato dalla IBM o dal rivenditore.

Se, durante il periodo di garanzia, la Macchina non funziona nel modo garantito e la IBM (o il rivenditore) non è in grado di renderla funzionante nè di sostituirla con una macchina funzionalmente equivalente, è possibile restituire la macchina al punto vendita ed ottenere il rimborso.

**Limitazione di garanzia:** La garanzia non prevede la riparazione o la sostituzione di una Macchina non correttamente utilizzata, manomessa, gestita in modo improprio o malfunzionante a causa di prodotti per i quali l'IBM non è responsabile. La garanzia risulta invalidata in caso di rimozione o alterazione delle etichette identificative della Macchina o dei relativi componenti.

**QUESTE GARANZIE SONO ESCLUSIVE E SOSTITUISCONO TUTTE LE ALTRE GARANZIE O CONDIZIONI, SIA ESPRESSE CHE IMPLICITE, IVI INCLUSE EVENTUALI GARANZIE DI COMMERCIABILITÀ' ED IDONEITA' AD UNO SCOPO PARTICOLARE. TALI GARANZIE FORNISCONO ALL'UTENTE DIRITTI SPECIFICI E, IN ALCUNI CASI, ALTRI DIRITTI CHE VARIANO A SECONDA DELLA GIURISDIZIONE. ALCUNE GIURISDIZIONI NON CONSENTONO ESCLUSIONI O LIMITAZIONI DI GARANZIE, SIA ESPRESSE CHE IMPLICITE, PERTANTO LE SUDDETTE ESCLUSIONI E LIMITAZIONI POTREBBERO NON ESSERE APPLICABILI NEL PROPRIO PAESE. IN TAL CASO, QUESTE GARANZIE SONO LIMITATE AL PERIODO DI DURATA DELLA GARANZIA STESSA. IN TAL CASO, QUESTE GARANZIE SONO LIMITATE AL PERIODO DI DURATA DELLA GARANZIA STESSA. NESSUNA GARANZIA E' PREVISTA DOPO QUESTO PERIODO.**

**Componenti coperti da garanzia:** La IBM non garantisce un funzionamento della Macchina ininterrotto e privo di errori. Eventuale assistenza tecnica fornita per una Macchina in garanzia, ad esempio l'assistenza telefonica, sarà fornita **SENZA ALCUN TIPO DI GARANZIA.**

**Servizio di garanzia:** Per ottenere il servizio di garanzia per la Macchina, rivolgersi alla IBM o al proprio rivenditore. Se la macchina non è registrata con IBM, potrebbe essere richiesta una prova d'acquisto.

L'IBM o il rivenditore forniscono servizi di riparazione o sostituzione, sia presso l'utente che in un centro di assistenza, in modo da rendere le Macchine conformi alle specifiche. L'IBM o il rivenditore forniranno determinati tipi di assistenza per la Macchina a seconda del paese di installazione della Macchina stessa. A sua discrezione, l'IBM o il rivenditore locale, 1) riparerà o sostituirà la macchina difettosa e 2) fornirà assistenza a domicilio o presso un centro di assistenza. Inoltre IBM o il rivenditore potranno gestire ed installare le modifiche tecniche relative alla macchina.

Alcuni componenti delle macchine IBM, sono progettate come "CRU" (Customer Replaceable Units), ad esempio, tastiere, memoria, o unità disco fisso. L'IBM invia le CRU agli utenti che ne fanno richiesta. È necessario restituire tutte le CRU difettose entro 30 giorni dal ricevimento della CRU sostitutiva. L'utente dovrà scaricare il codice della macchina e il codice interno concesso su licenza da un sito Web IBM o da altri supporti elettronici ed attenersi alle istruzioni fornite da IBM.

Se la garanzia prevede la sostituzione della Macchina o di una parte di essa, il componente da sostituire diventa proprietà della IBM o del rivenditore mentre quello fornito in sostituzione diventa proprietà dell'utente. L'utente deve assicurare che tutti i componenti rimossi siano quelli originari e che non siano stati manomessi. Le parti fornite in sostituzione potrebbero non essere nuove, ma in buone condizioni di funzionamento e funzionalmente equivalenti al componente sostituito. Per tale componente viene fornito lo stesso tipo di garanzia valido per il componente sostituito. Per tale componente viene fornito lo stesso tipo di garanzia valido per il componente sostituito. Molti di questi dispositivi, conversioni o potenziamenti comportano la rimozione di alcuni componenti e la relativa restituzione all'IBM. Per un componente rimosso viene fornito lo stesso tipo di garanzia valido per il componente sostituito.

Prima che avvenga la sostituzione della Macchina o di una parte di essa da parte dell'IBM o del rivenditore, è necessario che l'utente acconsenta alla rimozione di tutti i dispositivi, componenti, opzioni, collegamenti non coperti da garanzia.

Inoltre, è necessario che l'utente accetti le seguenti condizioni:

- 1. assicurarsi che non vi siano limitazioni o obblighi legali di alcun genere che impediscano la sostituzione della Macchina;
- 2. ottenere autorizzazione dal proprietario in modo da consentire all'IBM o al rivenditore di fornire assistenza per una Macchina di cui non si è proprietari e
- 3. quando possibile, prima che venga fornita l'assistenza:
	- a. seguire le procedure di analisi e determinazione del problema e di richiesta di assistenza fornita dalla IBM o dal rivenditore;
	- b. assicurare tutti i programmi, dati e informazioni presenti sulla macchina;
	- c. consentire all'IBM o al rivenditore di accedere a tutti i programmi al fine di permetterne l'esecuzione dei servizi e
	- d. informare l'IBM o il rivenditore riguardo gli spostamenti della Macchina.

L'IBM è responsabile per l'eventuale perdita o danneggiamento della Macchina durante il periodo in cui è in possesso della IBM o durante il trasporto della Macchina stessa.

Né l'IBM né il rivenditore è responsabile per qualsiasi tipo di informazioni contenute nella Macchina che si restituisce all'IBM o al rivenditore per una ragione qualsiasi. Prima di restituire la macchina, è necessario rimuovere tali informazioni.

**Limitazione di responsabilità:** Si possono verificare casi in cui, a causa di inadempienza da parte della IBM, si potrebbe avere diritto al risarcimento dei danni dalla IBM. In tali casi, a prescindere dai motivi per i quali l'utente effettua il reclamo, la responsabilità dell'IBM è limitata a:

- 1. danni alla persona (inclusa la morte) e alla proprietà reale
- 2. risarcimento per eventuali altri danni diretti, fino a coprire le spese per la macchina oggetto del reclamo. Per lo scopo di tale voce, il termine "Macchina" include Machine Code e Licensed Internal Code.

Tali limitazioni sono applicabili anche ai fornitori Rappresentano il massimo grado di responsabilità da parte di questi e dell'IBM stessa.

**IN NESSUN CASO L'IBM E' RESPONSABILE PER: 1) RECLAMI DI DANNI DA PARTE DI TERZI (DIVERSI DA QUELLI COMPRESI NELL'ELENCO SOPRA RIPORTATO); 2) PERDITA O DANNI AI DATI; 3) DANNI INDIRETTI O ACCIDENTALI O EVENTUALI DANNI ECONOMICI CONSEQUENZIALI (INCLUSI MANCATI GUADAGNI O RISPARMI) ANCHE NEL CASO IN CUI L'IBM, I FORNITORI O I RIVENDITORI VENGANO PREVENTIVAMENTE INFORMATI SU**

#### <span id="page-34-0"></span>**QUESTA EVENTUALITA'. ALCUNE GIURISDIZIONI NON PREVEDONO L'ESCLUSIONE O LA LIMITAZIONE DEI DANNI ACCIDENTALI O CONSEQUENZIALI PER CUI LE LIMITAZIONI O LE ESCLUSIONI SOPRA RIPORTATE POTREBBERO NON ESSERE APPLICABILI NEL PROPRIO PAESE.**

#### **Legge governativa**

**Legge governativa:** Sia l'utente che la IBM acconsentono all'applicazione delle leggi del paese in cui è stata acquistata la macchina al fine di disciplinare, interpretare e applicare tutti i diritti, i doveri e gli obblighi della IBM che scaturiscono o si riferiscono in qualche modo a questo contratto, indipendentemente dai conflitti dei principi di diritto.

# **Parte2-Termini specifici per i paesi**

# **AMERICA**

#### **BRASILE**

**Legge governativa:** *Quanto segue è stato aggiunto alla prima frase:*Qualsiasi controversia originata da questo contratto verrà risolta esclusivamente dalla corte di Rio de Janeiro.

#### **NORD AMERICA**

**Servizio di garanzia:** *è stato aggiunto in questa sezione:* Per ottenere in Canadail servizio di garanzia della IBM, chiamare 1-800-IBM-SERV (426-7378).

#### **CANADA**

**Legge governativa:** *Il seguente testo sostituisce "leggi del paese in cui è stata acquistata la macchina" nella prima frase:* leggi nella provincia dell'Ontario.

#### **STATI UNITI**

**Legge governativa:** *Il testo di seguito riportato sostituisce le "leggi del paese in cui è stata acquistata la Macchina" nella prima frase*: leggi dello stato di New York.

#### **ASIA DEL PACIFICO**

#### **AUSTRALIA**

**Garanzia per Macchine IBM:** *Il seguente paragrafo è stato aggiunto in questa sezione:* Di seguito sono riportate le garanzie fornite in aggiunta ai diritti specificati nel Trade Practices Act 1974 o in altre legislazioni che non possono subire esclusioni o limitazioni.

**Limitazioni di responsabilità:** *A questa sezione è stato aggiunto quanto segue:* In caso di inadempienza della IBM nei confronti di una condizione o di una garanzia specificata nel Trade Practices Act 1974, la responsabilità della IBM è limitata alla riparazione o alla sostituzione della macchina o di una parte di essa oppure alla fornitura di un prodotto equivalente. Nel caso in cui tale condizione sia relativa ai diritti di vendita, al possesso tacito o a pieno titolo oppure se il prodotto è stato acquistato per uso personale e domestico, nessuna delle limitazioni specificate in questo paragrafo risulta applicabile.

**Legge governativa:** *Il testo di seguito riportato sostituisce le "leggi del paese in cui è stata acquistata la Macchina" nella prima frase*: leggi dello Stato o Territorio.

#### **CAMBOGIA, LAOS E VIETNAM**

**Legge governativa:** *Il testo di seguito riportato sostituisce le "leggi del paese in cui è stata acquistata la Macchina" nella prima frase*: leggi dello stato di New York.

*A questa sezione è stato aggiunto quanto segue:* Dispute e differenze relative a questo Accordo saranno competenza di Singapore in accordo con le norme previste dalla Camera di commercio internazionale (ICC). L'arbitro o gli arbitri designati in conformità con questi ruoli avranno il potere di giudicare in base alle proprie competenze e sulla validità dell'Accordo sottoposto a giudizio. L'assegnazione arbitrale sarà finale e vincolante per le parti senza appello e l'assegnazione arbitrale riporterà e stabilirà i fatti e le conclusioni di legge.

Tutti i procedimenti saranno condotti, inclusa tutta la documentazione presentata in tali procedimenti, in lingua Inglese. Gli arbitri saranno tre, un arbitro per una parte del contenzioso.

I due arbitri scelti dalle parti a loro volta sceglieranno un terzo arbitro prima di procedere. Il terzo arbitro avrà il ruolo di presidente per il procedimento. Se il presidente manca, tale ruolo verrà ricoperto dal presidente dell'ICC. Se mancano altri arbitri, le due parti provvederanno alle rispettive nomine. Il procedimento continuerà fino a quando viene a mancare uno degli arbitri.

Se una delle parti rifiuta o non riesce a nominare un arbitro in 30 giorni dalla data in cui l'altra parte nomina il proprio arbitro, l'arbitro nominato sarà l'unico arbitro, se nominato correttamente e in modo valido.

La versione in lingua Inglese di tale Accordo prevale sulle versioni in altre lingue.

#### **HONG KONG E MACAO**

**Legge governativa:** *Il testo di seguito riportato sostituisce le "leggi del paese in cui è stata acquistata la Macchina" nella prima frase*: leggi della regione ad amministrazione speciale di Hong Kong.

#### **INDIA**

**Limitazioni di responsabilità:** *Il testo di seguito riportato sostituisce i punti 1 e 2 di questa sezione:*

- 1. La responsabilità per danni a persone (inclusa la morte) o a proprietà e sarà limitata ai ai casi di negligenza da parte dell'IBM;
- 2. Per qualsiasi altro danno verificatosi in situazioni di inadempienza da parte della IBM in relazione a quanto previsto in questa Dichiarazione di garanzia, la responsabilità della IBM sarà limitata all'importo pagato dall'utente per l'acquisto della macchina oggetto del reclamo.

#### **Giappone**

**Legge governativa:** *A questa sezione è stata aggiunta la seguente frase:* Ciascun dubbio relativo a questo Accordo verrà inizialmente risolto internamente in buona fede e nel rispetto del principio della fiducia reciproca.

#### **NUOVA ZELANDA**

**Garanzia per Macchine IBM:** *Il seguente paragrafo è stato aggiunto in questa sezione:* garanzie fornite in aggiunta ai diritti specificati nel Consumer Guarantees Act 1993 o in altre legislazioni non possono subire esclusioni o limitazioni. Il Consumer Guarantees Act 1993 non è applicabile per i prodotti che la IBM fornisce per scopi commerciali, come definito nel Consumer Garantees Act.

**Limitazioni di responsabilità:** *Il testo di seguitoIn questa sezione è stato aggiunto il seguente testo:* Nel caso in cui le Macchine non vengano acquistate per scopi commerciali, come definito nel Consumer Guarantees Act 1993, le limitazioni specificate in questa sezione sono sottoposte a quelle specificate nel Consumer Guarentees Act.

#### **REPUBBLICA POPOLARE CINESE**

**Legge governativa:** *Il seguente testo sostituisce questa sezione:* Voi e l'IBM consentite l'applicazione della legge dello Stato di New York (se leggi locali non richiedono diversamente) per gestire, interpretare e risolvere tutti i diritti, obblighi e doveri dell'IBM relativi a questo Accordo nel rispetto dei principi di legge.

Ciascuna disputa relativa a questo Accordo verrà prima risolta da negoziazioni amichevoli, se tale procedura non riesce entrambe le parti hanno il diritto di rivolgersi alla China International Economic and Trade Arbitration Commission in Pechino, la PRC, per il suo giudizio in accordo alle regole di arbitrio vigenti. Il tribunale di arbitrio sarà costituito da tre arbitri. Le lingue utilizzate saranno l'Inglese ed il Cinese. La sentenza arbitrale sarà finale e vincolante per le parti garantita dalla Convention on the Recognition and Enforcement of Foreign Arbitral Awards (1958).

I costi arbitrali saranno imputati alla parte perdente a meno che non venga deciso diversamente.

Nel corso della procedura, questo Accordo continuerà ad essere attivo fatta eccezione per le parti in disputa e in attesa di giudizio.

#### **EMEA (EUROPA, MEDIO ORIENTE, AFRICA)**

*I SEGUENTI TERMINI SONO VALIDI PER TUTTI I PAESI EMEA* I termini di questa Dichiarazione di garanzia limitata sono applicabili alle macchine acquistate presso la IBM o un rivenditore IBM.

**Garanzia di servizio:** Se è stata acquistata una macchina IBM Austria, Belgio, Danimarca, Estonia, Finlandia, Francia, Germania, Grecia, Islanda, Irlanda, Italia, Lettonia, Lituania, Lussemburgo, Paesi Bassi, Norvegia, Portogallo, Spagna, Svezia, Svizzera o Regno Unito, è possibile ottenere il servizio di garanzia per la macchina in uno qualsiasi di questi paesi rivolgendosi a (1) un rivenditore IBM autorizzato all'esecuzione del servizio di garanzia che (2) presso la IBM. Se è stata acquistata una macchina IBM Albania, Armenia Belarus, Bosnia e Herzegovina, Bulgaria, Croazia, Repubblica Ceca, Georgia, Ungheria, Kazakihstan, Kirghizia, Repubblica Federale della Yugoslavia, Repubblica Federale della Iugoslavia, ex Repubblica di Macedonia (FYROM)FYROM), Moldova, Polonia, Romania, Russia, Repubblica slovacca, Slovenia o Ucraina, è possibile ottenere il servizio di garanzia per la macchina in uno qualsiasi di questi paesi rivolgendosi a (1) un rivenditore IBM autorizzato all'esecuzione del servizio di garanzia che (2) presso la IBM.

Se la macchina IBM viene acquistata nei paesi Medio Orientali o Africani, è possibile usufruire dei servizi di garanzia nel paese di acquisto, se l'entità IBM fornisce servizi di garanzia in tale paese o dal rivenditore IBM riconosciuto dall'IBM per prestare servizi di garanzia su tale macchina in tale Paese. Il servizio di garanzia in Africa è disponibile in un'area di 50 chilometri dal fornitore IBM autorizzato. Voi siete responsabili del trasporto delle macchine ubicate oltre i 50 chilometri dal fornitore IBM autorizzato.

**Legge governativa:** Le leggi applicabili che governano, interpretano e rafforzano i diritti, doveri e obblighi di ciascun soggetto che impugna tale Accordo, nel rispetto dei principi di legge, e i termini di leggi peculiari dei singoli Paesi, e la corte competente per tale Accordo sono quelle del paese in cui viene fornito il servizio di garanzia fatta eccezione per 1)Albania, Bosnia-Herzegovina, Bulgaria, Croazia, Ungheria, Repubblica Federale della Iugoslavia, ex Repubblica di Macedonia (FYROM), Romania, Slovacchia, Slovenia, Armenia, Azerbaijan, Bielorussia, Georgia, Kazakhstan, Kyrgyzstan, Moldavia, Russia, Tajikistan, Turkmenistan, Ucraina e Uzbekistan, le leggi dell'Austria vengono applicate; 2) Estonia, Lettonia, e Lituania, le leggi della Finlandia vengono applicate; 3) Algeria, Benin, Burkina Faso, Camerun, Capo Verde, Repubblica africana centrale, Ciad, Congo, Gibuti, Repubblica democratica del Congo, Guinea equatoriale, Francia, Gabon, Gambia, Guinea, Guinea-Bissau, Costa d'Avorio, Libano, Mali, Mauritania, Marocco, Nigeria, Senegal, Togo e Tunisia, l'interpretazione di tale Accordo e le relazioni legali tra le parti saranno determinate in base alle leggi francesi e tutte le dispute relative a tale Accordo, inclusi procedimenti sommari, saranno di competenza esclusiva della Corte Commerciale di Parigi; 4) Angola, Bahrein, Bostswana, Burundi, Egitto, Eritrea, Etiopia, Ghana, Giordania, Kenya, Kuwait, Liberia,

Malawi, Malta, Mozambico, Nigeria, Oman, Pakistan, Qatar, Ruanda, Sao Tome, Arabia Saudita, Sierra Leone, Somalia, Tanzania, Uganda, Emirati Arabi Uniti, Regno Unito, Bank/Gaza occidentale, Yemen, Zambia e Zimbawe, questo Accordo verrà governato dalla legge Inglese e le relative dispute saranno di competenza della giurisdizione delle corti Inglesi; e 5) in Grecia, Israele, Italia, Portogallo e Spagna i contenziosi relativi a questo Accordo saranno di competenza rispettivamente delle corti di Atene, Tel Aviv, Milano, Lisbona e Madrid.

#### *I SEGUENTI TERMINI SONO VALIDI PER I PAESI SPECIFICATI:*

#### **AUSTRIA E GERMANIA**

**Garanzia per Macchine IBM:** *Il testo di seguito riportato sostituisce la seconda frase del primo paragrafo di questa sezione:* La garanzia prevista per una macchina IBM copre il funzionamento della macchina in condizioni normali di utilizzo e la conformità della macchina alle specifiche.

#### *I seguenti paragrafi sono aggiunti a questa sezione:*

Il periodo minimo di garanzia previsto è sei mesi. Nel caso in cui il rivenditore o la IBM non possano procedere alla riparazione della macchina IBM, è possibile richiedere un rimborso solo parziale a causa del valore ridotto dellamacchina non riparata oppure richiedere l'annullamento dell'accordo previsto per la macchina ed ottenere il rimborso totale.

**Limitazioni di garanzia:** *Il secondo paragrafo non è applicabile.*

**Servizio di garanzia:** *Il testo di seguito è stato aggiunto in questa sezione:* Durante il periodo di garanzia, le spese per il trasporto alla IBM della macchina malfunzionante saranno a carico della IBM stessa.

**Limitazioni di responsabilità:** *Il seguente paragrafo è stato aggiunto in questa sezione:* Le esclusioni e le limitazioni specificate nella Dichiarazione di garanzia non sono applicabili in caso di danni provocati dalla IBM.

*La seguente frase è stata aggiunta alla fine del punto 2:*La responsabilità dell'IBM relativa a questo punto è limitata alla violazione dei termini contrattuali in caso di negligenza.

#### **EGITTO**

**Limitazione di responsabilità:** *Il testo riportato di seguito sostituisce i punti 1 e 2 di questa sezione:* come per altri danni reali diretti, la responsabilità dell'IBM sarà limitata all'importo totale pagato dall'utente per la Macchina oggetto del reclamo. Per lo scopo di tale voce, il termine "Macchina" include Machine Code e Licensed Internal Code.

*Applicabilità per i rifornitori e i rivenditori (invariato).*

#### **FRANCIA**

**Limitazione di responsabilità:** *Quanto segue sostituisce la seconda frase nel primo paragrafo di questa sezione:* In tali casi, a prescindere dai motivi per i quali l'utente effettua il reclamo, la responsabilità dell'IBM, è limitata a: *(punti1e2 invariati)*.

#### **IRLANDA**

**Limitazione della garanzia:** *Il testo di seguito è stato aggiunto in questa sezione:* Salvo quanto esplicitamente previsto in questi termini e condizioni, sono escluse tutte le condizioni statutarie, incluse tutte le garanzie implicite e quelle previste dal Sale of Goods Act 1893 o dal Sale of Goods and Supply of Services Act 1980.

**Limitazioni di responsabilità:** *Il testo riportato di seguito sostituisce i punti 1 e 2 del primo paragrafo di questa sezione:* 1. morte o danni personali o fisici a proprietà, unicamente causati da negligenza della IBM;2. l'ammontare della somma per eventuali altri danni reali diretti o perdite, fino al 125 percento del costo (applicabile, se specificato, entro 12 mesi dall'acquisto) della Macchina oggetto del reclamo o che ha costituito motivo di reclamo.

*Applicabilità per i rifornitori e i rivenditori (invariato).*

*Il seguente paragrafo è stato aggiunto alla fine di questa sezione:* La responsabilità della IBM derivante da fatto illecito o inadempimento contrattuale è limitata ai danni.

#### **ITALIA**

**Limitazione di responsabilità:** *Il seguente testo sostituisce la seconda frase nel primo paragrafo:*Salvo le diverse indicazioni di legge, l'IBM non è responsabile per: 1. *(non variato)* 2. come per altri danni reali diretti in tutte le situazioni imputabili ad una deficienza dell'IBM o relative a tale accordo, la responsabilità dell'IBM sarà limitata all'importo totale pagato dall'utente per la Macchina oggetto del reclamo. *Applicabilità per i rifornitori e i rivenditori (invariato).*

*Il seguente testo sostituisce il terzo paragrafo di questa sezione:* Salvo le diverse indicazioni di legge, l'IBM ed il rivenditore non sono responsabili per: *((punti1e2 invariati)* 3) danni indiretti, anche nel caso in cui l'IBM o il rivenditore fossero stati informati della loro possibilità.

#### **SUD AFRICA, NAMIBIA, BOTSWANA, LESOTHO E SWAZILAND**

**Limitazioni di responsabilità:** *Il testo di seguitoè stato aggiunto in questa sezione:* La responsabilità della IBM per danni reali verificatisi in situazioni di inadempienza dell'IBM in relazione a quanto previsto in questa Dichiarazione di garanzia, è limitata all'importo pagato dall'utente per l'acquisto della Macchina oggetto del reclamo.

#### **REGNO UNITO**

**Limitazioni di responsabilità:** *Il testo riportato sostituisce i punti 1 e 2 del primo paragrafo di questa sezione:*

- 1. morte, danni personali o danni fisici a proprietà unicamente causati dalla IBM e;
- 2. l'ammontare della somma per eventuali altri danni reali diretti o perdite, fino ad un massimo di 150.000 sterline o il 125% del costo (applicabile, se specificato, entro 12 mesi dall'acquisto) della macchina oggetto del reclamo o che ha costituito motivo di reclamo.

*Il seguente punto è stato aggiunto a questo paragrafo:* 3.inadempienza di obblighi da parte della IBM previsti nella sezione 12 del Sale of Goods Act 1979 o nella Sezione 2 del Supply of Goods and Services Act 1982.

#### *Applicabilità per i rifornitori e i rivenditori (invariato).*

*Il testo di seguito è stato aggiunto alla fine di questa sezione:* La responsabilità della IBM derivante da fatto illecito o inadempimento contrattuale è limitata ai danni.

# <span id="page-40-0"></span>**Appendice E. Informazioni particolari**

E' possibile che IBM non offra i prodotti, i servizi o le funzioni illustrate in questo documento in tutti i paesi. Consultare il rappresentante IBM locale per in formazioni sui prodotti e sui servizi disponibili nel proprio paese. Qualsiasi riferimento a programmi, prodotti o servizi IBM contenuto in questa pubblicazione non significa che soltanto tali prodotti, programmi o servizi possano essere usati. In sostituzione a quelli forniti dall'IBM, possono essere usati prodotti, programmi o servizi funzionalmente equivalenti che non comportino violazione di diritti di proprietà intellettuale o di altri diritti dell'IBM. Valutazioni e verifiche operative in relazione ad altri prodotti, eccetto quelli espressamente previsti dall'IBM, sono di esclusiva responsabilità dell'utente.

L'IBM può avere brevetti o domande di brevetto in corso relativi a quanto trattato nella presente pubblicazione. La fornitura di questa pubblicazione non implica la concessione di alcuna licenza su di essi. Chi desiderasse ricevere informazioni o licenze, può rivolgersi a:

*IBM Director of Licensing IBM Corporation North Castle Drive Armonk, NY 10504-1785 Deutschland*

L'INTERNATIONAL BUSINESS MACHINES CORPORATION FORNISCE QUESTA PUBBLICAZIONE "COSI' COM'E'" SENZA ALCUN TIPO DI GARANZIA, SIA ESPRESSA CHE IMPLICITA, INCLUSE EVENTUALI GARANZIE DI COMMERCIABILITA' ED IDONEITA' AD UNO SCOPO PARTICOLARE. Alcune giurisdizioni non escludono le garanzie implicite; di conseguenza la suddetta esclusione potrebbe, in questo caso, non essere applicabile.

Questa pubblicazione potrebbe contenere imprecisioni tecniche o errori tipografici. Le correzioni relative saranno incluse nelle nuove edizioni della pubblicazione. L'IBM si riserva il diritto di apportare miglioramenti e/o modifiche al prodotto o al programma descritto nel manuale in qualsiasi momento e senza preavviso.

L'IBM può utilizzare o distribuire tutte le informazioni fornite senza incorrere in alcun tipo di obbligo.

Qualsiasi riferimento contenuto in questa pubblicazione relativo a siti Web non IBM viene fornito solo per comodità e per essi non è fornita alcuna approvazione. Il materiale relativo a tali siti Web non fa parte del materiale fornito con questo prodotto IBM e l'utilizzo è a vostro rischio e pericolo.

### **Marchi**

I seguenti termini sono marchi della IBM Corporation negli Stati Uniti e/o in altri paesi:

IBM

Centro assistenza

Microsoft e Windows sono marchi della Microsoft Corporation negli Stati Uniti e/o in altri paesi.

Intel e Pentium sono marchi della Intel Corporation negli Stati Uniti e/o in altri paesi.

I nomi di altre società, prodotti e servizi potrebbero essere marchi di altre società.

# **Informazioni sull'emissione elettromagnetica**

IBM Multi-Burner

# <span id="page-41-0"></span>**Dichiarazione FCC (Federal Communications Commission)**

**Nota:** Quest'apparecchiatura è stata sottoposta a verifiche e trovata conforme con le limitazioni dei dispositivi digitali di classe B, secondo l'articolo 15 delle norme FCC. .\* These limits are designed to provide reasonable protection .\* against harmful interference in a residential installation. Quest'apparecchiatura genera, utilizza, e può irradiare emissioni elettromagnetiche e, se non installata ed utilizzata secondo le istruzioni, potrebbe causare interferenze nocive alle comunicazioni radio. Tuttavia, non sussiste garanzia che non siano prodotte interferenze in una determinata installazione. Se l'apparecchiatura dovesse causare interferenze nocive alle ricezioni radiofoniche e televisive, determinate dallo spegnimento e dall'accensione del dispositivo, l'utente è invitato a ovviare a tali interferenze seguendo le fasi di seguito riportate:

- Reorient or relocate the receiving antenna.
- v Increase the separation between the equipment and receiver.
- v Collegare l'elaboratore ad una presa o un circuito diversi da quelli a cui è collegato il ricevitore.
- v Per informazioni, consultare un rivenditore autorizzato IBM oppure un rappresentante del servizio assistenza.

E' necessario utilizzare cavi e connettori adeguatamente schermati e muniti di messa a terra di sicurezza in conformità ai limiti di emissione FCC. I cavi e i connettori adeguati sono disponibili presso i rivenditori autorizzati IBM. L'IBM non è responsabile per alcuna interferenza radiofonica o televisiva causata dall'utilizzo di cavi e connettori non consigliati, o da cambiamenti e modifiche dell'apparecchiatura effettuate da personale non autorizzato. Modifiche e cambiamenti effettuati da personale non autorizzato possono invalidare l'utilizzo dell'apparecchiatura.

L'apparecchio è conforme alla Parte 15 dei regolamenti della FCC. L'utilizzo è sottoposto alle due seguenti condizioni: (1) il dispositivo non deve causare interferenze dannose e (2) deve accettare qualsiasi interferenza ricevuta, incluse interferenze che possano causare un funzionamento indesiderato.

Parte responsabile: International Business Machines Corporation New Orchard Road Armonk, NY 10504 Tel.: 1-919-543-2193

Tested To Comply With FCC Standards FOR HOME OR OFFICE USE

#### **Industry Canada Class B emission compliance statement**

Quest'apparecchiatura digitale di Classe B è conforme alla ICES-003 del Canada.

#### **Avis de conformite a la reglementation d'Industrie Canada**

Cet appareil numérique de la classe B est conforme à la norme NMB-003 du Canada.

#### **Deutsche EMV-Direktive (electromagnetische Verträglichkeit)**

Zulassungbescheinigunglaut dem Deutschen Gesetz über die elektromagnetische Verträglichkeit von Geräten (EMVG) vom 30. August 1995 (bzw. der EMC EG Richtlinie 89/336):

Dieses Gerät ist berechtigt in Übereinstimmungmit dem Deutschen EMVG das EG-Konformitätszeichen - CE - zu führen. Verantwortlich für die Konformitätserklärung nach Paragraph 5 des EMVG ist die:

IBM Deutschland Informationssysteme GmbH, 70548 Stuttgart.

#### Informationen in Hinsicht EMVG Paragraph 3 Abs. (2) 2:

Das Gerät erfüllt die Schutzanforderungen nach EN 50082-1 und EN 55022 Klasse B.

#### EN 50082-1 Hinweis:

"Wird dieses Gerät in einer industriellen Umgebung betrieben (wie in EN 50082-2 festgetlegt), dann kann es dabei eventuell gestört werden. In solch einem FA11 ist der Abstand bzw. die Abschirmungzu der industriellen Störquelle zu vergröβern."

#### Anmerkung:

Um die Einhaltung des EMVG sicherzustellen sind die Geräte, wie in den IBM Handbüchern angegeben, zu installieren und zu betreiben.

#### **Unione Europea - direttiva per le emissioni**

This product is in conformity with the protection requirements of EU Council Directive 89/366/ECC on the approximation of the laws of the Member States relating to electromagnetic compatibility.

IBM can not accept responsibility for any failure to satisfy the protection requirements resulting from a non-recommended modification of the product, including the fitting of non-IBM option cards.

Questo prodotto è stato verificato e trovato conforme alle limitazioni per Information Technology Equipment di classe B basate sulla norma europea EN 55022.

#### **Union Européenne - Directive Conformité électromagnétique**

Ce produit est conforme aux exigences de protection de la Directive 89/336/EEC du Conseil de l'UE sur le rapprochement des lois des États membres en matière de compatibilité électromagnétique.

IBM ne peut accepter aucune responsabilité pour le manquement aux exigences de protection résultant d'une modification non recommandée du produit, y compris l'installation de cartes autres que les cartes IBM.

Ce produit a été testé et il satisfait les conditions de l'équipement informatique de Classe B en vertu de Standard européen EN 55022. Les conditions pour l'équipement de Classe B ont été définies en fonction d'un contexte résidentiel ordinaire afin de fournir une protection raisonnable contre l'interférence d'appareils de communication autorisés.

#### **Unione Europea - Directiva EMC (Conformidad électromagnética)**

Este producto satisface los requisitos de protección del Consejo de la UE, Directiva 89/336/CEE en lo que a la legislatura de los Estados Miembros sobre compatibilidad electromagnética se refiere.

IBM no puede aceptar responsabilidad alguna si este producto deja de satisfacer dichos requisitos de protección como resultado de una modificación no recomendada del producto, incluyendo el ajuste de tarjetas de opción que no sean IBM.

Este producto ha sido probado y satisface los límites para Equipos Informáticos Clase B de conformidad con el Estándar Europeo EN 55022. Los límites para los equipos de Clase B se han establecido para entornos residenciales típicos a fin de proporcionar una protección razonable contra las interferencias con dispositivos de comunicación licenciados.

#### **Unione Europea - Normativa EMC**

Questo prodotto è conforme alle normative di protezione ai sensi della Direttiva del Consiglio dell'Unione Europea 89/336/CEE sull'armonizzazione legislativa degli stati membri in materia di compatibilità elettromagnetica.

IBM non accetta responsabilità alcuna per la mancata conformità alle normative di protezione dovuta a modifiche non consigliate al prodotto, compresa l'installazione di schede e componenti di marca diversa da IBM.

Le prove effettuate sul presente prodotto hanno accertato che esso rientra nei limiti stabiliti per le le apparecchiature di informatica Classe B ai sensi del Norma Europea EN 55022. I limiti delle apparecchiature della Classe B sono stati stabiliti al fine di fornire ragionevole protezione da interferenze mediante dispositivi di comunicazione in concessione in ambienti residenziali tipici.

이 기기는 가정용으로 전자파 적합등록을 한 기기로서

주거지역에서는 물론 모든 지역에서 사용할 수 있습니다.

この装置は、情報処理装置等電波障害自主規制協議会(VCCI)の基準に基づくクラスB情報技術装置です。この装置は、家庭環境で使用することを目的としていますが、この装置がラジオやテレビジョン受信機に近接して使用される<br>としていますが、この装置がラジオやテレビジョン受信機に近接して使用される<br>と、受信障害を引き起こすことがあります。 取扱説明書に従って正しい取り扱いをして下さい。

**Japanese statement of compliance for products less than or equal to 20 A per phase**

# 高調波ガイドライン適合品

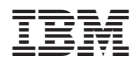

Numero parte: 22P6972

Stampato in Italia

(1P) P/N: 22P6972

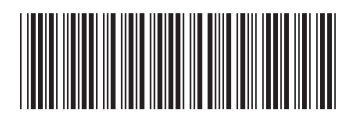